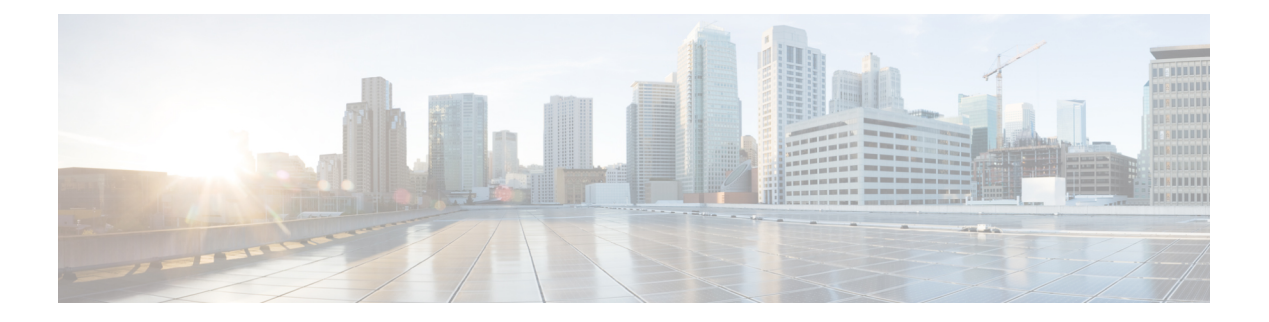

# **Flexible NetFlow**

- [cache,](#page-2-0) on page 3
- clear flow [exporter,](#page-4-0) on page 5
- clear flow [monitor,](#page-5-0) on page 6
- [collect,](#page-7-0) on page 8
- collect [counter,](#page-8-0) on page 9
- collect [interface,](#page-9-0) on page 10
- collect [timestamp](#page-10-0) absolute, on page 11
- collect [transport](#page-11-0) tcp flags, on page 12
- datalink flow [monitor,](#page-12-0) on page 13
- debug flow [exporter,](#page-13-0) on page 14
- debug flow [monitor,](#page-14-0) on page 15
- debug flow [record,](#page-15-0) on page 16
- debug [sampler,](#page-16-0) on page 17
- [description,](#page-17-0) on page 18
- [destination,](#page-18-0) on page 19
- [dscp,](#page-19-0) on page 20
- [export-protocol](#page-20-0) netflow-v9, on page 21
- [exporter,](#page-21-0) on page 22
- flow [exporter,](#page-22-0) on page 23
- flow [monitor,](#page-23-0) on page 24
- flow [record,](#page-24-0) on page 25
- ip flow [monitor,](#page-25-0) on page 26
- ipv6 flow [monitor,](#page-27-0) on page 28
- match datalink [ethertype,](#page-29-0) on page 30
- match [datalink](#page-30-0) mac, on page 31
- match [datalink](#page-31-0) vlan, on page 32
- [match](#page-32-0) flow cts, on page 33
- match flow [direction,](#page-33-0) on page 34
- match [interface,](#page-34-0) on page 35
- [match](#page-35-0) ipv4, on page 36
- match ipv4 [destination](#page-36-0) address, on page 37
- match ipv4 source [address,](#page-37-0) on page 38
- [match](#page-38-0) ipv4 ttl, on page 39
- [match](#page-39-0) ipv6, on page 40
- match ipv6 [destination](#page-40-0) address, on page 41
- match ipv6 [hop-limit,](#page-41-0) on page 42
- match ipv6 source [address,](#page-42-0) on page 43
- match [transport,](#page-43-0) on page 44
- match [transport](#page-44-0) icmp ipv4, on page 45
- match [transport](#page-45-0) icmp ipv6, on page 46
- mode [random](#page-46-0) 1 out-of, on page 47
- [option,](#page-47-0) on page 48
- [record,](#page-49-0) on page 50
- [sampler,](#page-50-0) on page 51
- show flow [exporter,](#page-51-0) on page 52
- show flow [interface,](#page-53-0) on page 54
- show flow [monitor,](#page-55-0) on page 56
- show flow [record,](#page-57-0) on page 58
- show [sampler,](#page-58-0) on page 59
- [source,](#page-60-0) on page 61
- [template](#page-62-0) data timeout, on page 63
- [transport,](#page-63-0) on page 64
- ttl, on [page](#page-64-0) 65

# <span id="page-2-0"></span>**cache**

 $\overline{\phantom{a}}$ 

To configure a flow cache parameter for a flow monitor, use the **cache** command in flow monitor configuration mode. To remove a flow cache parameter for a flow monitor, use the **no** form of this command.

**cache timeout active** | **inactive** *seconds* | **type normal no cache timeout active** | **inactive** | **type**

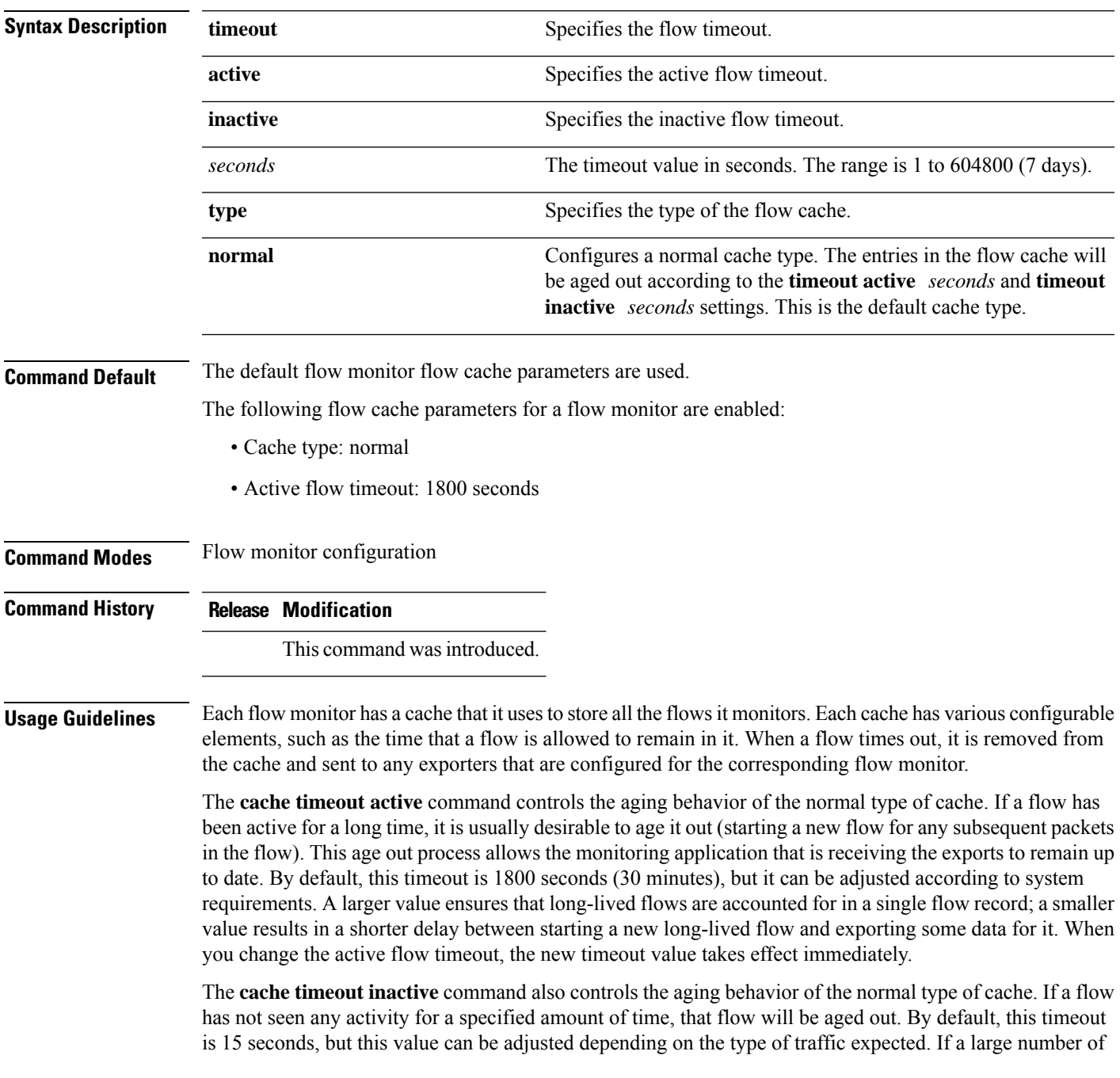

The **cache type normal** command specifies the normal cache type. This is the default cache type. The entries in the cache will be aged out according to the **timeout active** *seconds* and **timeout inactive** *seconds*settings. When a cache entry is aged out, it is removed from the cache and exported via any exporters configured for the monitor associated with the cache.

To return a cache to its default settings, use the **default cache** flow monitor configuration command.

**cache**

**Note** When a cache becomes full, new flows will not be monitored.

The following example shows how to configure the active timeout for the flow monitor cache:

```
(config)# flow monitor FLOW-MONITOR-1
(config-flow-monitor)# cache timeout active 4800
```
The following example shows how to configure the inactive timer for the flow monitor cache:

```
(config)# flow monitor FLOW-MONITOR-1
(config-flow-monitor)# cache timeout inactive 30
```
The following example shows how to configure a normal cache:

```
(config)# flow monitor FLOW-MONITOR-1
(config-flow-monitor)# cache type normal
```
# <span id="page-4-0"></span>**clear flow exporter**

To clear the statistics for aFlexible Netflow flow exporter, use the **clear flow exporter** command in privileged EXEC mode.

**clear flow exporter** [[**name**] *exporter-name*] **statistics**

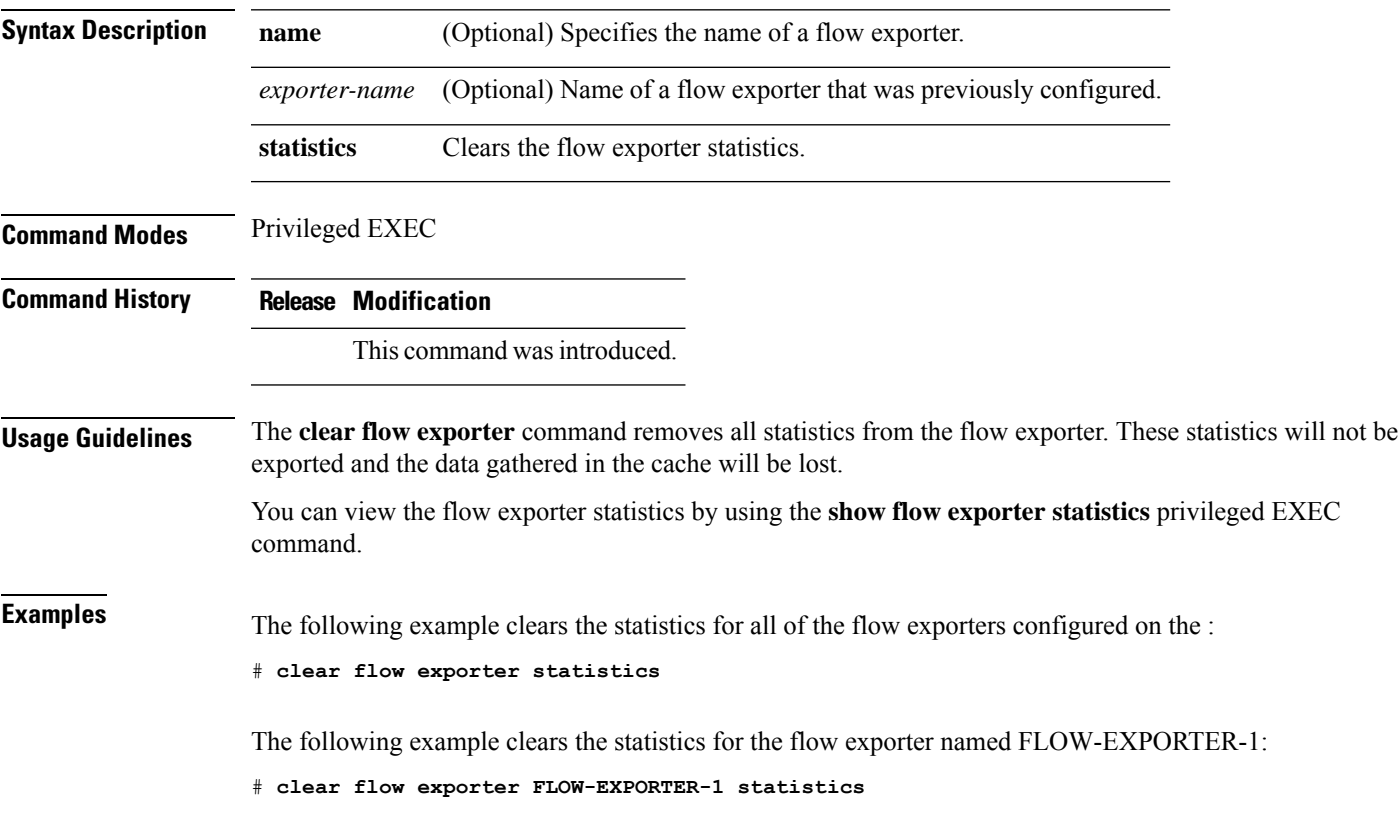

# <span id="page-5-0"></span>**clear flow monitor**

To clear a flow monitor cache or flow monitor statistics and to force the export of the data in the flow monitor cache, use the **clear flow monitor** command in privileged EXEC mode.

**clear flow monitor** [**name**] *monitor-name* [[**cache**] **force-export** | **statistics**]

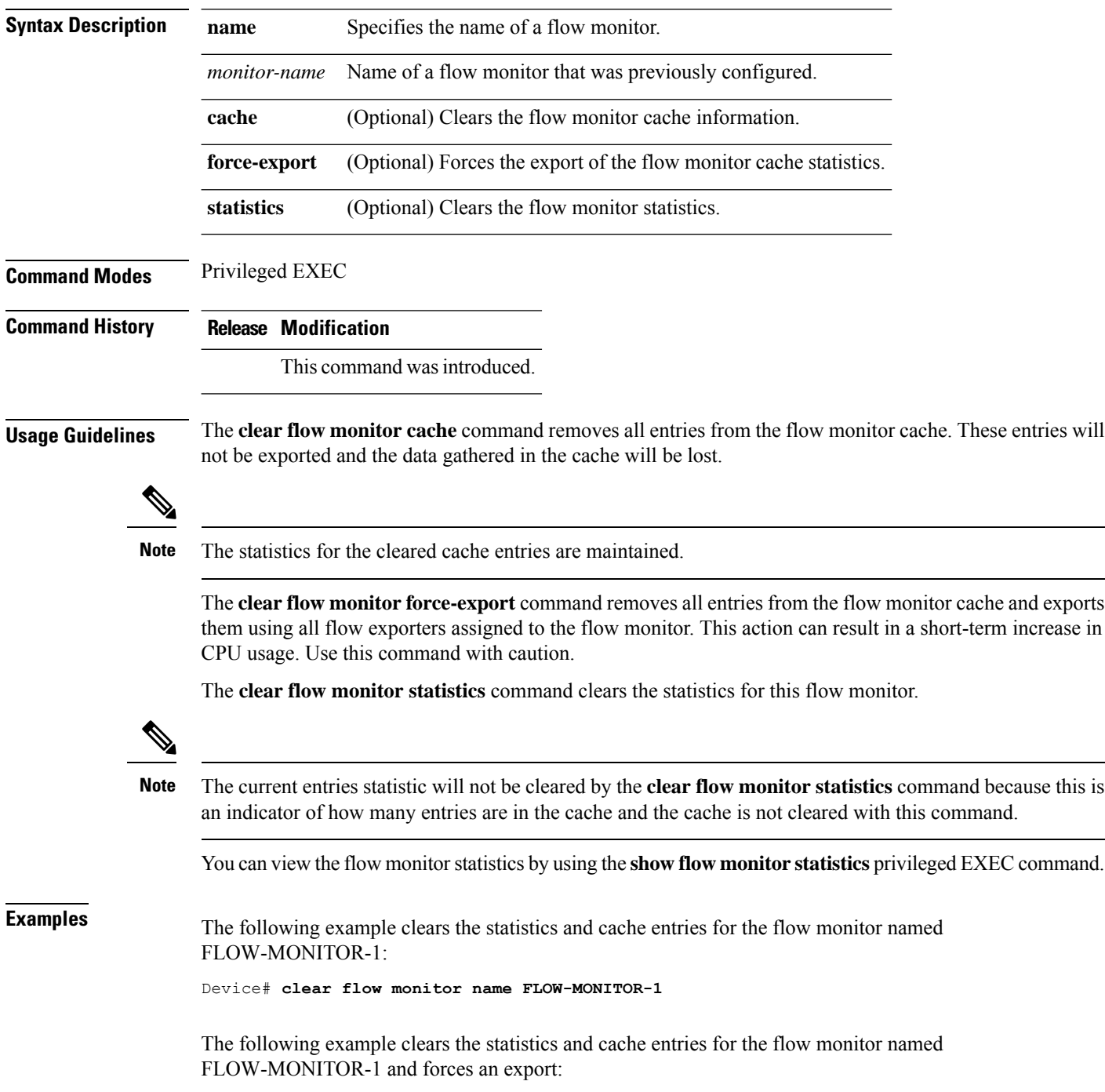

Device# **clear flow monitor name FLOW-MONITOR-1 force-export**

The following example clears the cache for the flow monitor named FLOW-MONITOR-1 and forces an export:

Device# **clear flow monitor name FLOW-MONITOR-1 cache force-export**

The following example clears the statistics for the flow monitor named FLOW-MONITOR-1:

Device# **clear flow monitor name FLOW-MONITOR-1 statistics**

# <span id="page-7-0"></span>**collect**

To configure non-key fields for the flow monitor record and to enable capturing the values in the fields for the flow created with the record, use the **collect** command in flow record configuration mode.

**collect counter** | **interface** | **timestamp** | **transport**

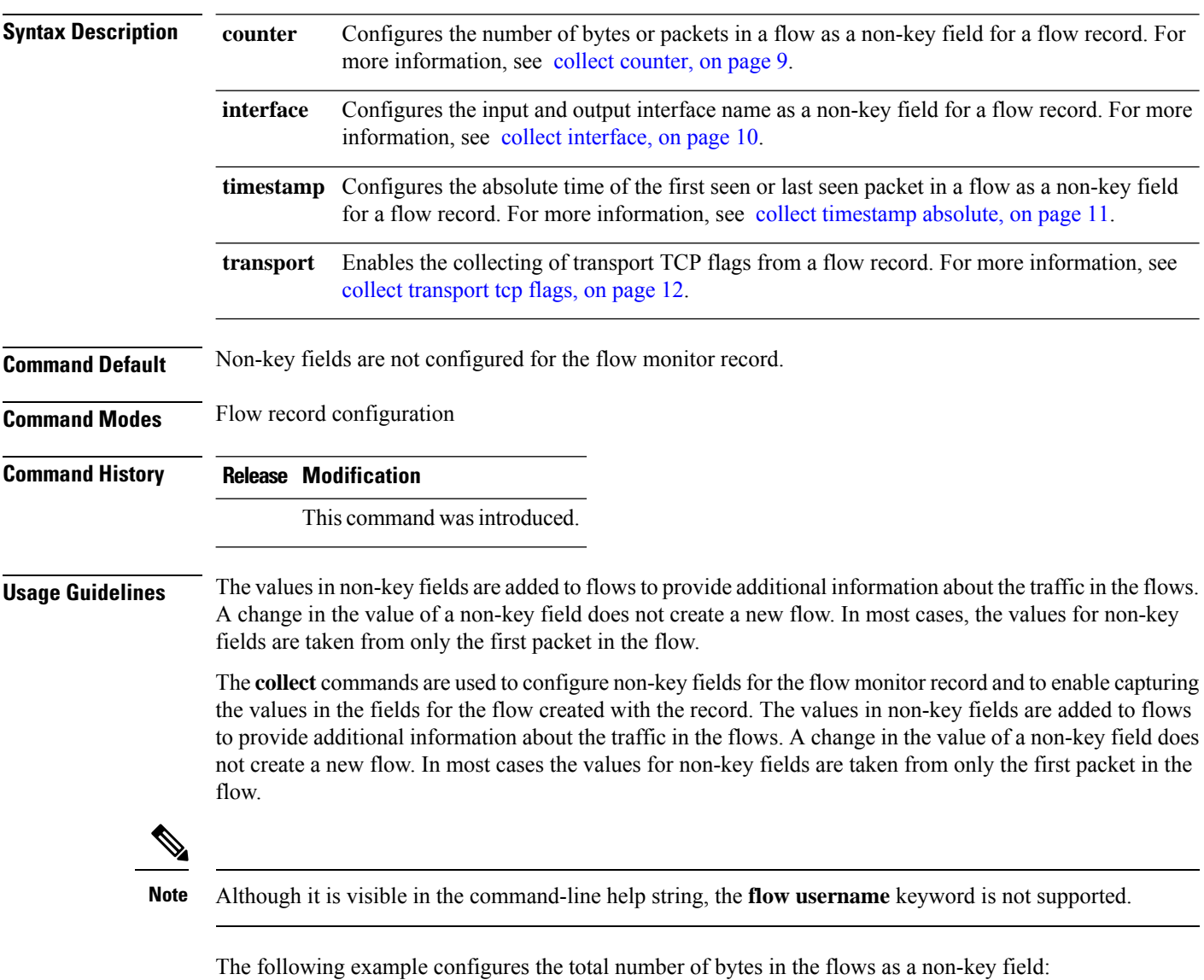

Device(config)# **flow record FLOW-RECORD-1** Device(config-flow-record)# **collect counter bytes long** Ш

### <span id="page-8-0"></span>**collect counter**

To configure the number of bytes or packets in a flow as a non-key field for a flow record, use the **collect counter** command in flow record configuration mode. To disable the use of the number of bytes or packets in a flow (counters) as a non-key field for a flow record, use the **no** form of this command.

**Command Default** The number of bytes or packets in a flow is not configured as a non-key field.

**Command Modes** Flow record configuration

**Command History Release Modification**

This command was introduced.

**Usage Guidelines** To return this command to its default settings, use the **no collect counter** or **default collect counter** flow record configuration command.

The following example configures the total number of bytes in the flows as a non-key field:

Device(config)# **flow record FLOW-RECORD-1** Device(config-flow-record)#**collect counter bytes long**

The following example configures the total number of packets from the flows as a non-key field:

Device(config)# **flow record FLOW-RECORD-1** Device(config-flow-record)# **collect counter packets long**

# <span id="page-9-0"></span>**collect interface**

To configure the input interface name as a non-key field for a flow record, use the **collect interface** command in flow record configuration mode. To disable the use of the input interface as a non-key field for a flow record, use the **no** form of this command.

**collect interface input no collect interface input**

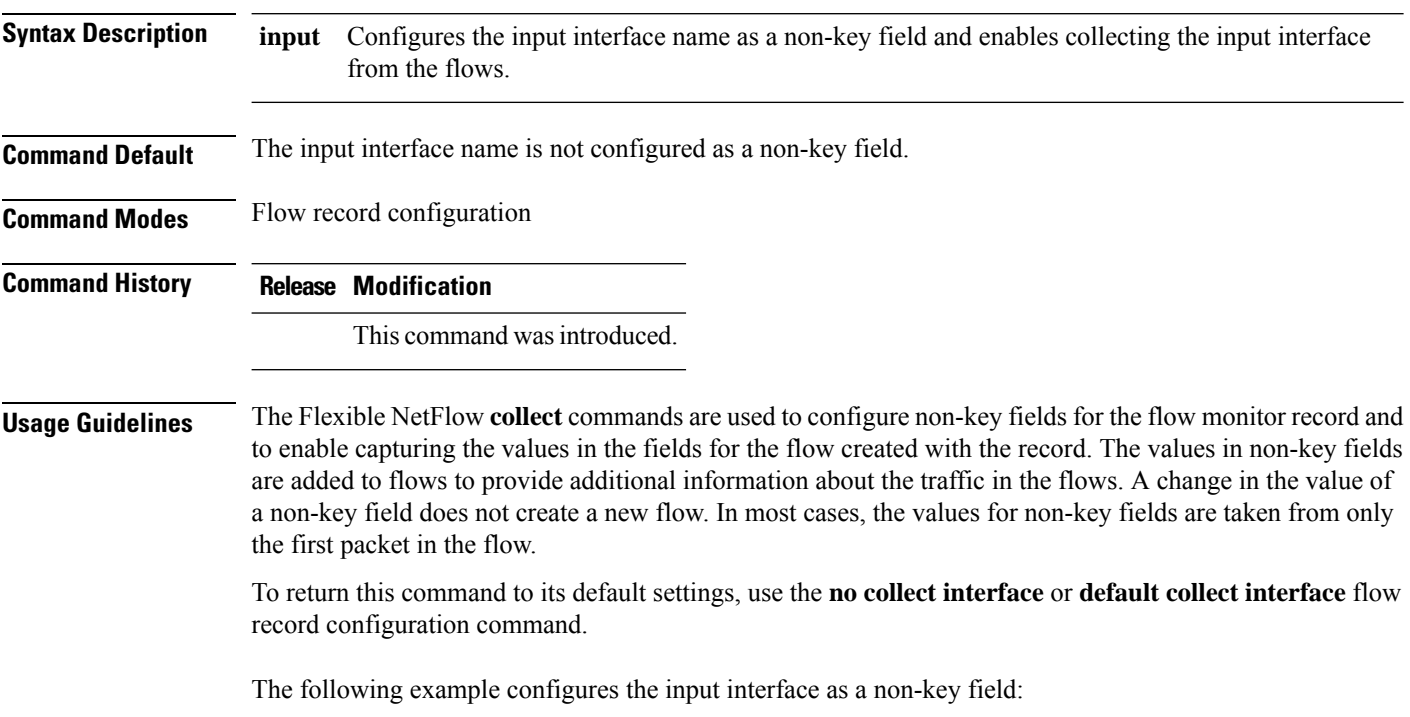

Device(config)# **flow record FLOW-RECORD-1** Device(config-flow-record)# **collect interface input**

### <span id="page-10-0"></span>**collect timestamp absolute**

To configure the absolute time of the first seen or last seen packet in a flow as a non-key field for a flow record, use the **collect timestamp absolute** command in flow record configuration mode. To disable the use of the first seen or last seen packet in a flow as a non-key field for a flow record, use the **no** form of this command.

**collect timestamp absolute first** | **last no collect timestamp absolute first** | **last**

**Syntax Description** first Configures the absolute time of the first seen packet in a flow as a non-key field and enables collecting time stamps from the flows. **first** Configures the absolute time of the last seen packet in a flow as a non-key field and enables collecting time stamps from the flows. **last Command Default** The absolute time field is not configured as a non-key field. **Command Modes** Flow record configuration **Command History Release Modification** This command was introduced. **Usage Guidelines** The **collect** commands are used to configure non-key fields for the flow monitor record and to enable capturing the values in the fields for the flow created with the record. The values in non-key fields are added to flows to provide additional information about the traffic in the flows. A change in the value of a non-key field does not create a new flow. In most cases the values for non-key fields are taken from only the first packet in the flow. The following example configures time stamps based on the absolute time of the first seen packet in a flow as a non-key field: Device(config)# **flow record FLOW-RECORD-1** Device(config-flow-record)# **collect timestamp absolute first**

The following example configures time stamps based on the absolute time of the last seen packet in a flow as a non-key field:

```
Device(config)# flow record FLOW-RECORD-1
Device(config-flow-record)# collect timestamp absolute last
```
### <span id="page-11-0"></span>**collect transport tcp flags**

To enable the collecting of transport TCP flags from a flow, use the **collect transport tcp flags** command in flow record configuration mode. To disable the collecting of transport TCP flags from the flow, use the **no** form of this command.

**collect transport tcp flags no collect transport tcp flags**

**Syntax Description** This command has no arguments or keywords.

**Command Default** The transport layer fields are not configured as a non-key field.

**Command Modes** Flow record configuration

**Command History Release Modification**

This command was introduced.

**Usage Guidelines** The values of the transport layer fields are taken from all packets in the flow. You cannot specify which TCP flag to collect. You can only specify to collect transport TCP flags. All TCP flags will be collected with this command. The following transport TCP flags are collected:

- **ack—**TCP acknowledgement flag
- **cwr—**TCP congestion window reduced flag
- **ece—**TCP ECN echo flag
- **fin—**TCP finish flag
- **psh—**TCP push flag
- **rst**—TCP reset flag
- **syn—**TCP synchronize flag
- **urg—**TCP urgent flag

To return this command to its default settings, use the**no collect collect transport tcpflags** or**default collect collect transport tcp flags** flow record configuration command.

The following example collects the TCP flags from a flow:

(config)# **flow record FLOW-RECORD-1** (config-flow-record)# **collect transport tcp flags**

# <span id="page-12-0"></span>**datalink flow monitor**

To apply aFlexible NetFlow flow monitor to an interface, use the**datalinkflow monitor** command in interface configuration mode. To disable a Flexible NetFlow flow monitor, use the **no** form of this command.

**datalink flow monitor** *monitor-name* **sampler** *sampler-name* **input no datalink flow monitor** *monitor-name* **sampler** *sampler-name* **input**

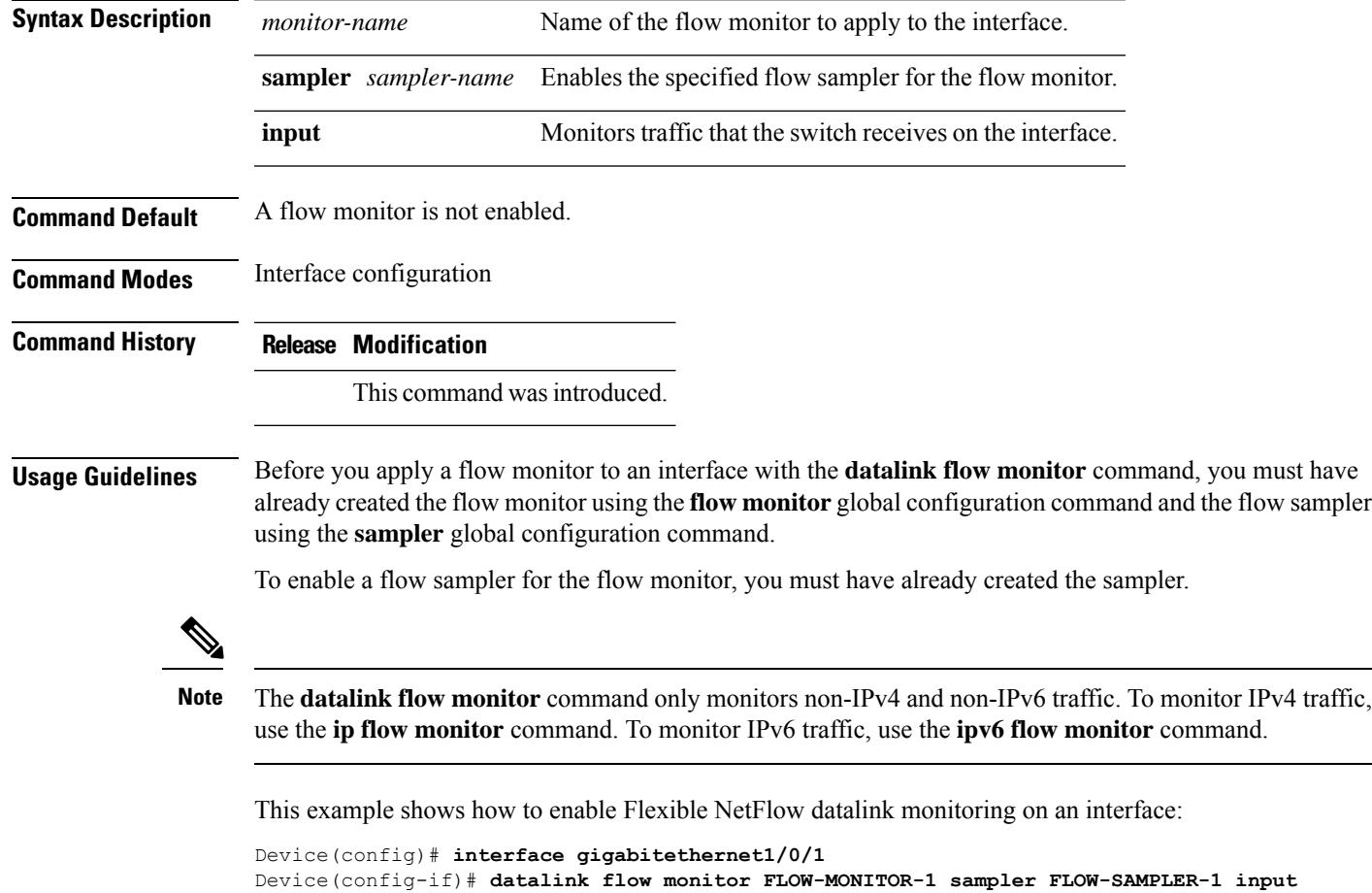

# <span id="page-13-0"></span>**debug flow exporter**

To enable debugging output for Flexible Netflow flow exporters, use the **debug flow exporter** command in privileged EXEC mode. To disable debugging output, use the **no** form of this command.

**debug flow exporter** [[**name**] *exporter-name*] [**error** | **event** | **packets** *number*] **no debug flow exporter** [[**name**] *exporter-name*] [**error** | **event** | **packets** *number*]

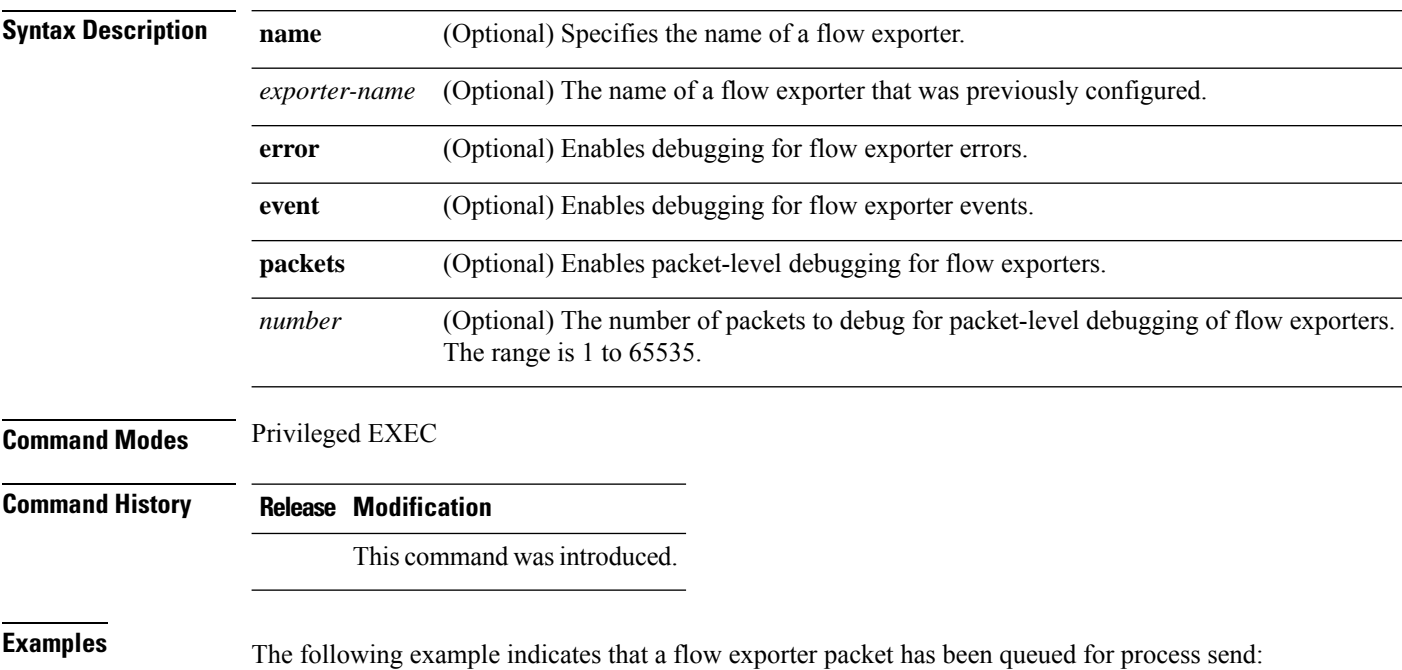

Device# **debug flow exporter** May 21 21:29:12.603: FLOW EXP: Packet queued for process send

# <span id="page-14-0"></span>**debug flow monitor**

To enable debugging output for Flexible NetFlow flow monitors, use the **debug flow monitor** command in privileged EXEC mode. To disable debugging output, use the **no** form of this command.

**debug flow monitor** [**error** | [**name**] *monitor-name* [**cache** [**error**] | **error** | **packets** *packets*]] **no debug flow monitor** [**error** | [**name**] *monitor-name* [**cache** [**error**] | **error** | **packets** *packets*]]

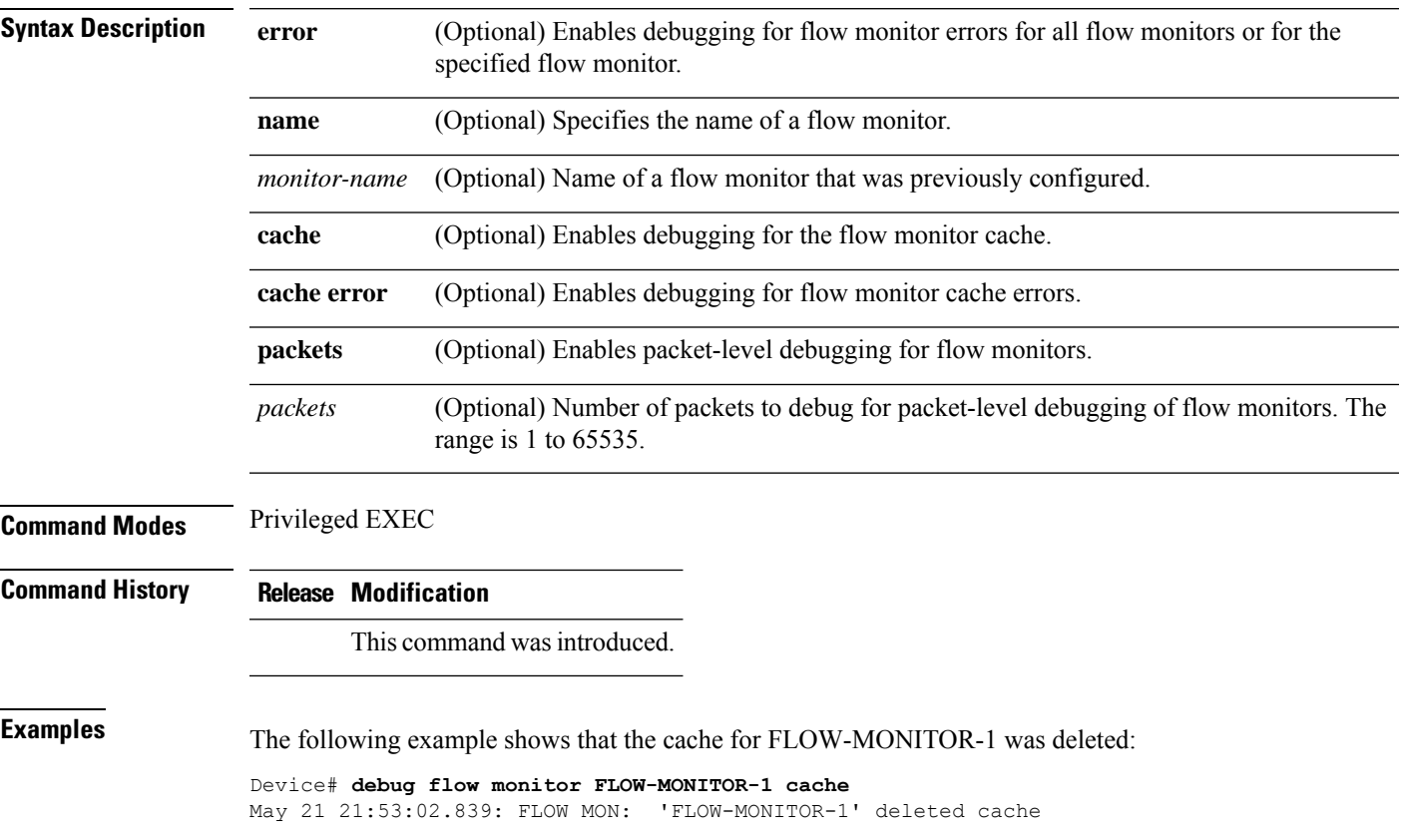

### <span id="page-15-0"></span>**debug flow record**

To enable debugging output for Flexible NetFlow flow records, use the **debug flow record** command in privileged EXEC mode. To disable debugging output, use the **no** form of this command.

**debug flow record** [[**name**] *record-name* | **options sampler-table** | [**detailed** | **error**]] **no debug flow record** [[**name**] *record-name* | **options sampler-table** | [**detailed** | **error**]]

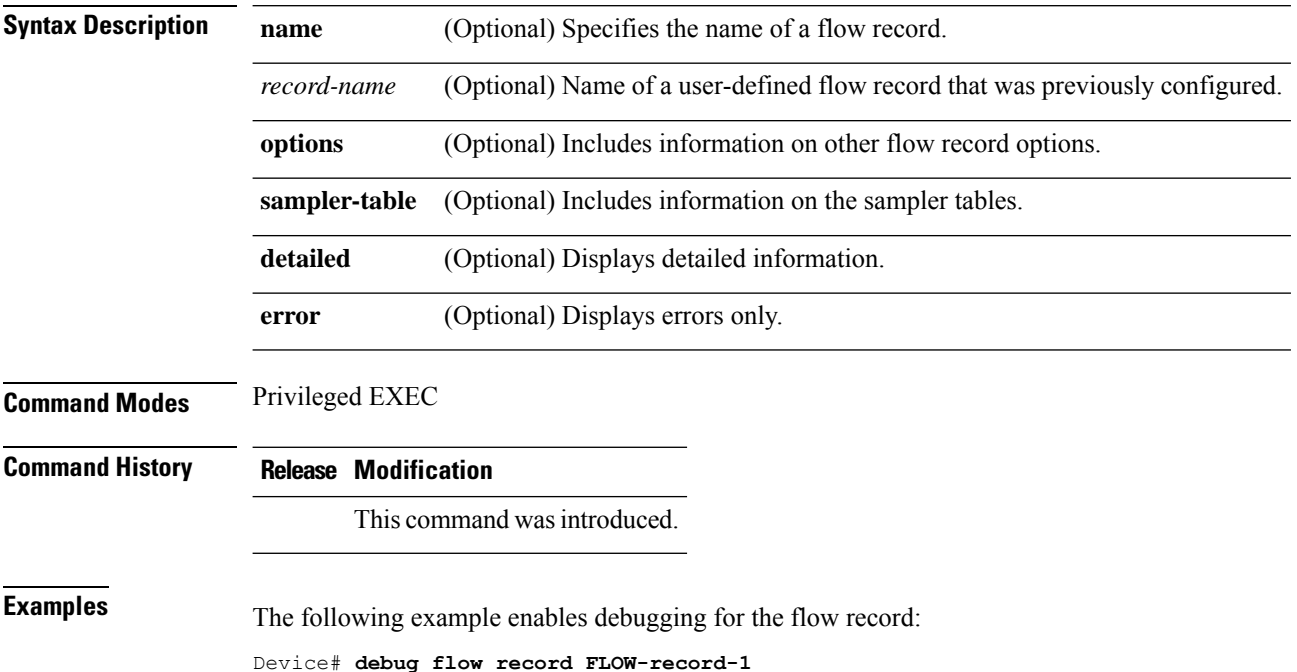

### <span id="page-16-0"></span>**debug sampler**

To enable debugging output for Flexible NetFlow samplers, use the **debug sampler** command in privileged EXEC mode. To disable debugging output, use the **no** form of this command.

**debug sampler** [**detailed** | **error** | [**name**] *sampler-name* [**detailed** | **error** | **sampling** *samples*]] **no debug sampler** [**detailed** | **error** | [**name**] *sampler-name* [**detailed** | **error** | **sampling**]]

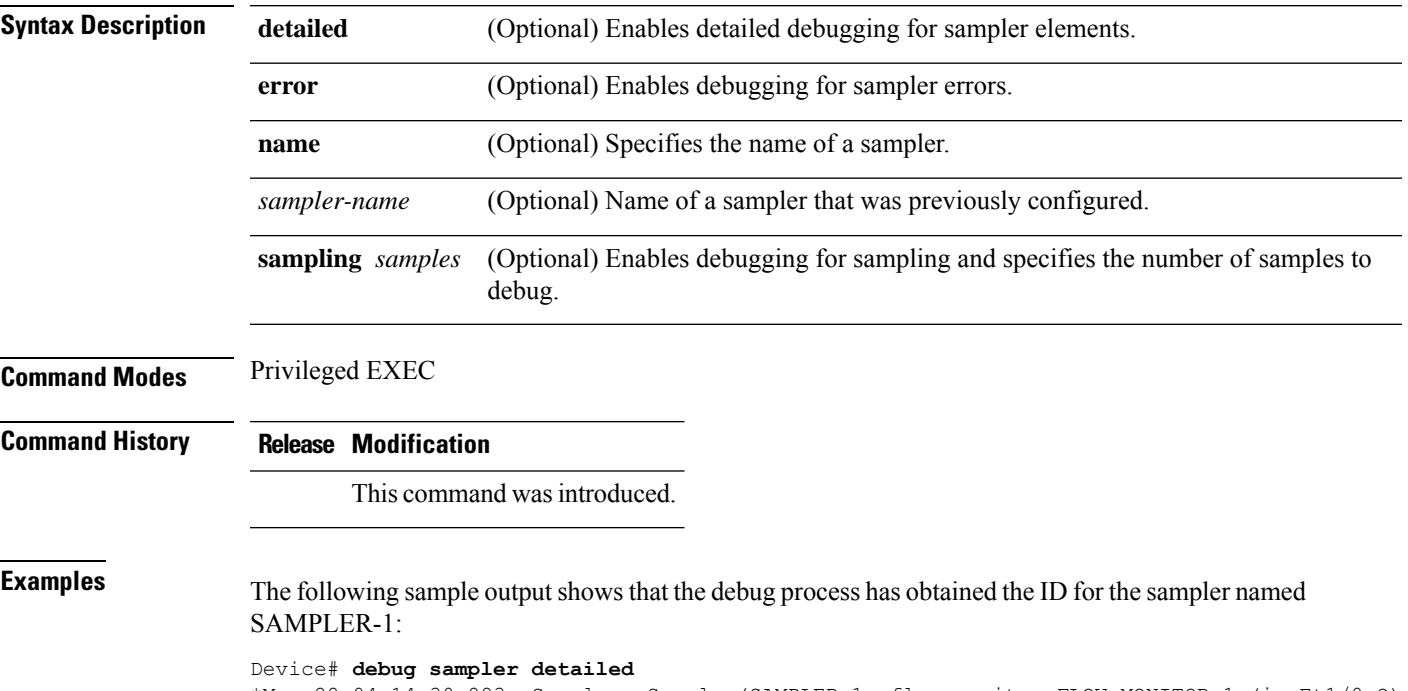

\*May 28 04:14:30.883: Sampler: Sampler(SAMPLER-1: flow monitor FLOW-MONITOR-1 (ip,Et1/0,O) get ID succeeded:1 \*May 28 04:14:30.971: Sampler: Sampler(SAMPLER-1: flow monitor FLOW-MONITOR-1 (ip,Et0/0,I) get ID succeeded:1

# <span id="page-17-0"></span>**description**

To configure a description for a flow monitor, flow exporter, or flow record, use the **description** command in the appropriate configuration mode. To remove a description, use the **no** form of this command.

**description** *description* **no description** *description*

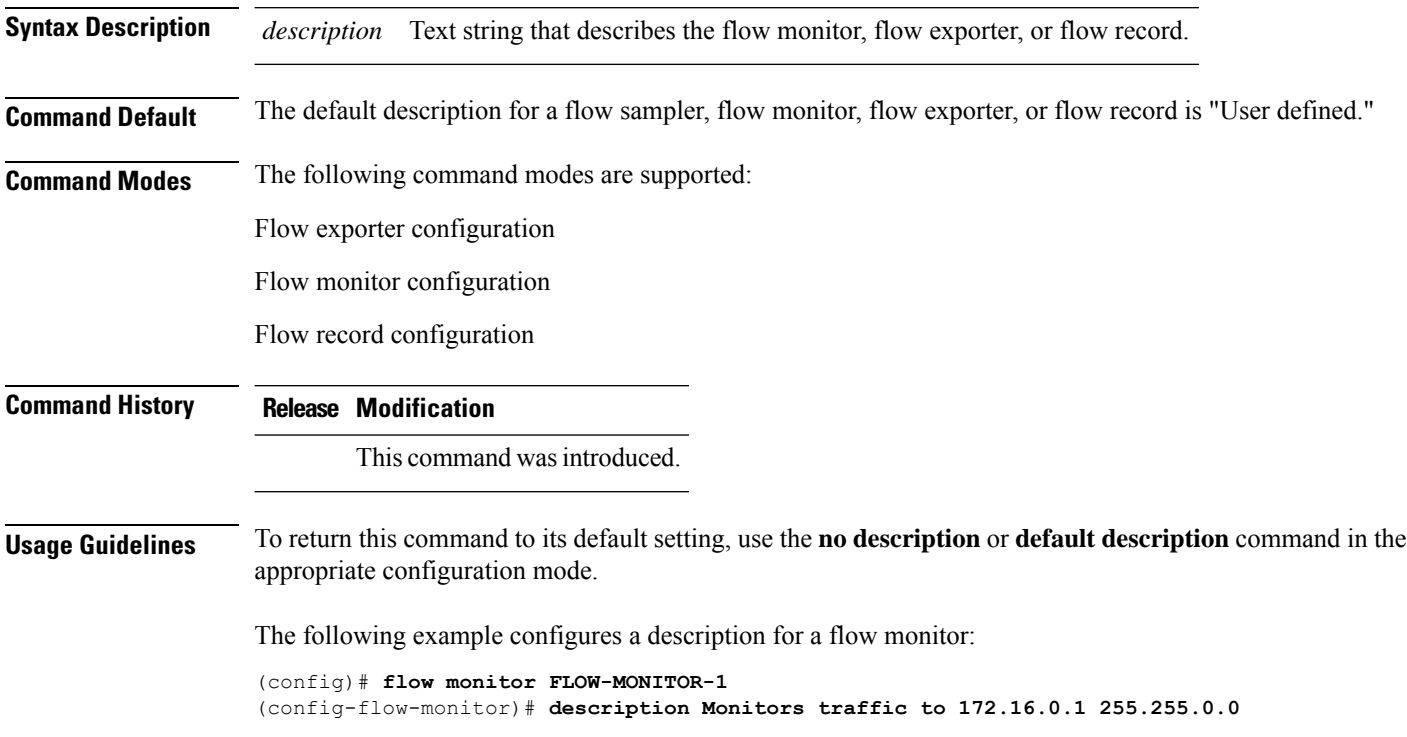

# <span id="page-18-0"></span>**destination**

To configure an export destination for a flow exporter, use the **destination** command in flow exporter configuration mode. To remove an export destination for a flow exporter, use the **no** form of this command.

**destination** *hostnameip-address* **no destination** *hostnameip-address*

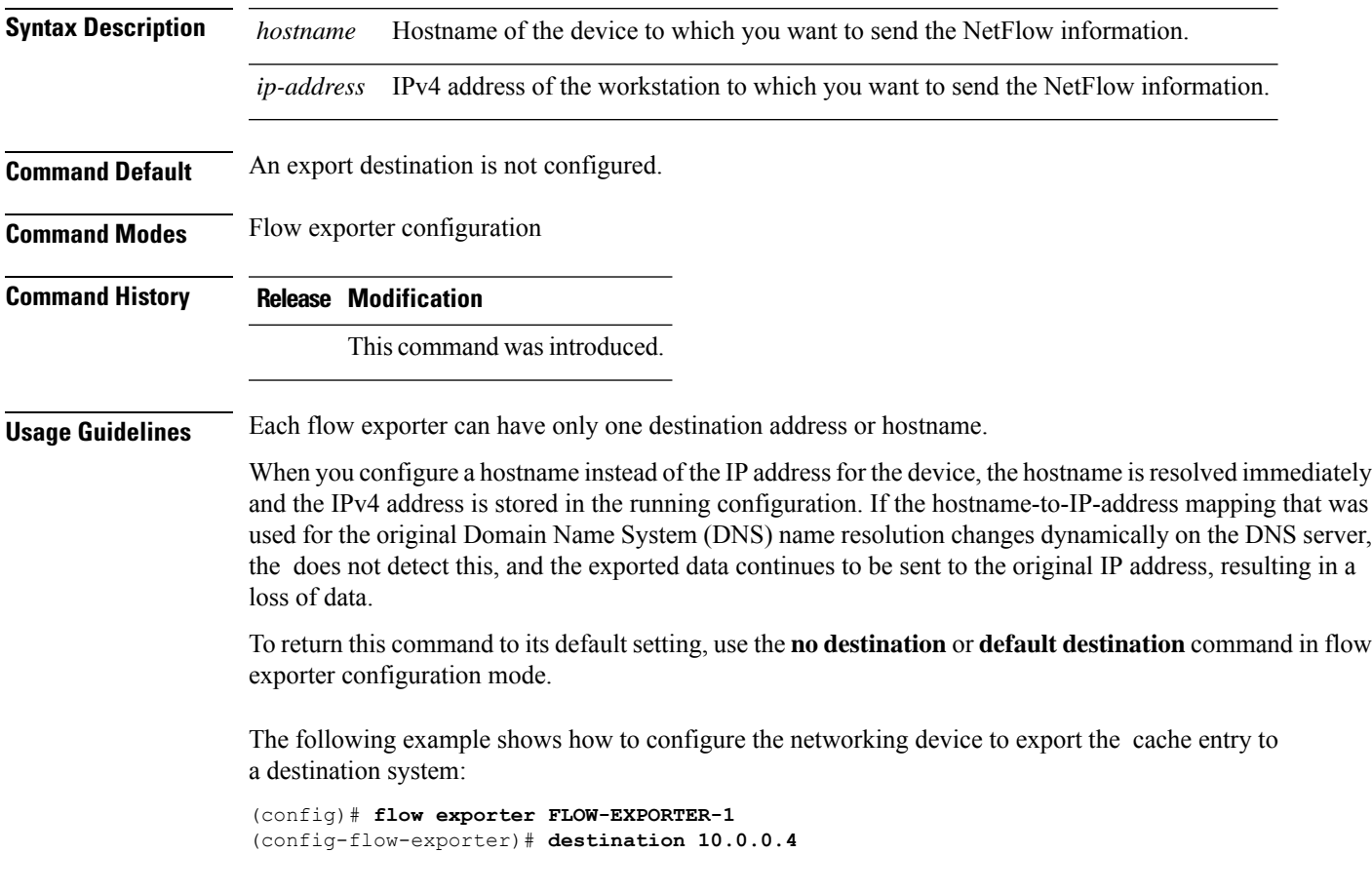

 $\mathbf{l}$ 

# <span id="page-19-0"></span>**dscp**

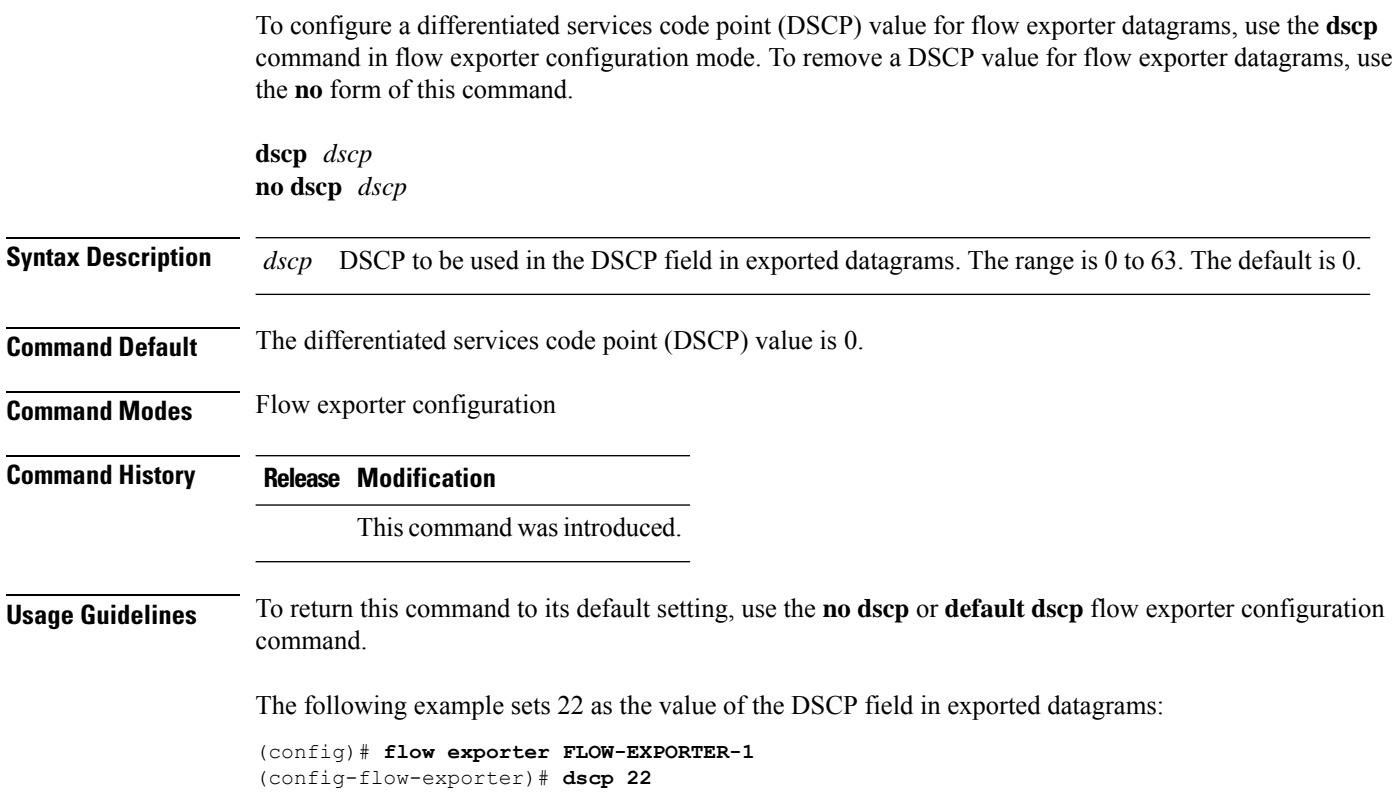

# <span id="page-20-0"></span>**export-protocol netflow-v9**

To configure NetFlow Version 9 export as the export protocol for a Flexible NetFlow exporter, use the **export-protocol netflow-v9** command in flow exporter configuration mode.

#### **export-protocol netflow-v9**

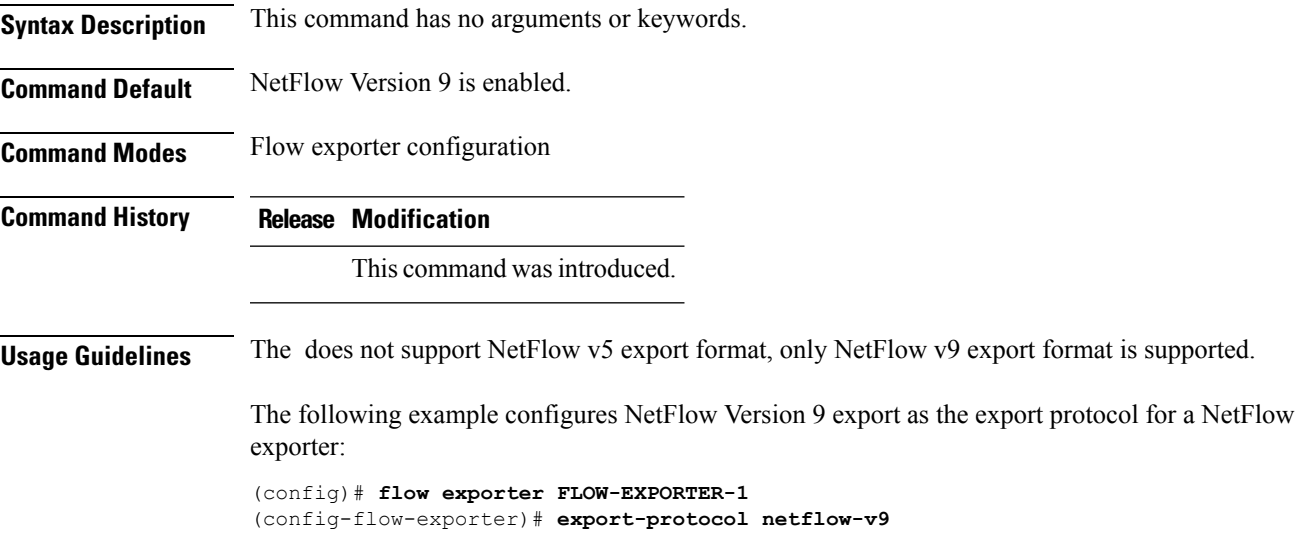

# <span id="page-21-0"></span>**exporter**

To add a flow exporter for a flow monitor, use the **exporter** command in the appropriate configuration mode. To remove a flow exporter for a flow monitor, use the **no** form of this command.

**exporter** *exporter-name* **no exporter** *exporter-name*

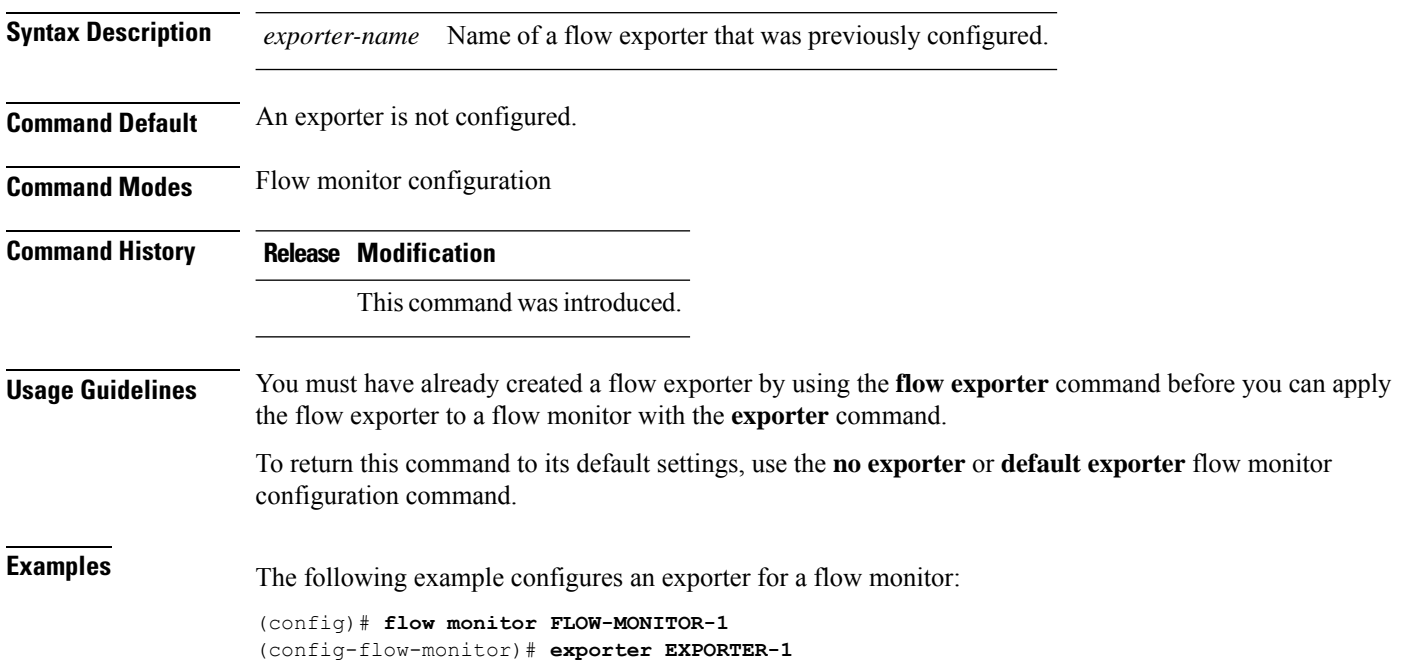

configuration. Flow

# <span id="page-22-0"></span>**flow exporter**

To create a flow exporter, or to modify an existing flow exporter, and enter flow exporter configuration mode, use the **flow exporter** command in global configuration mode. To remove a flow exporter, use the **no** form of this command.

**flow exporter** *exporter-name* **no flow exporter** *exporter-name*

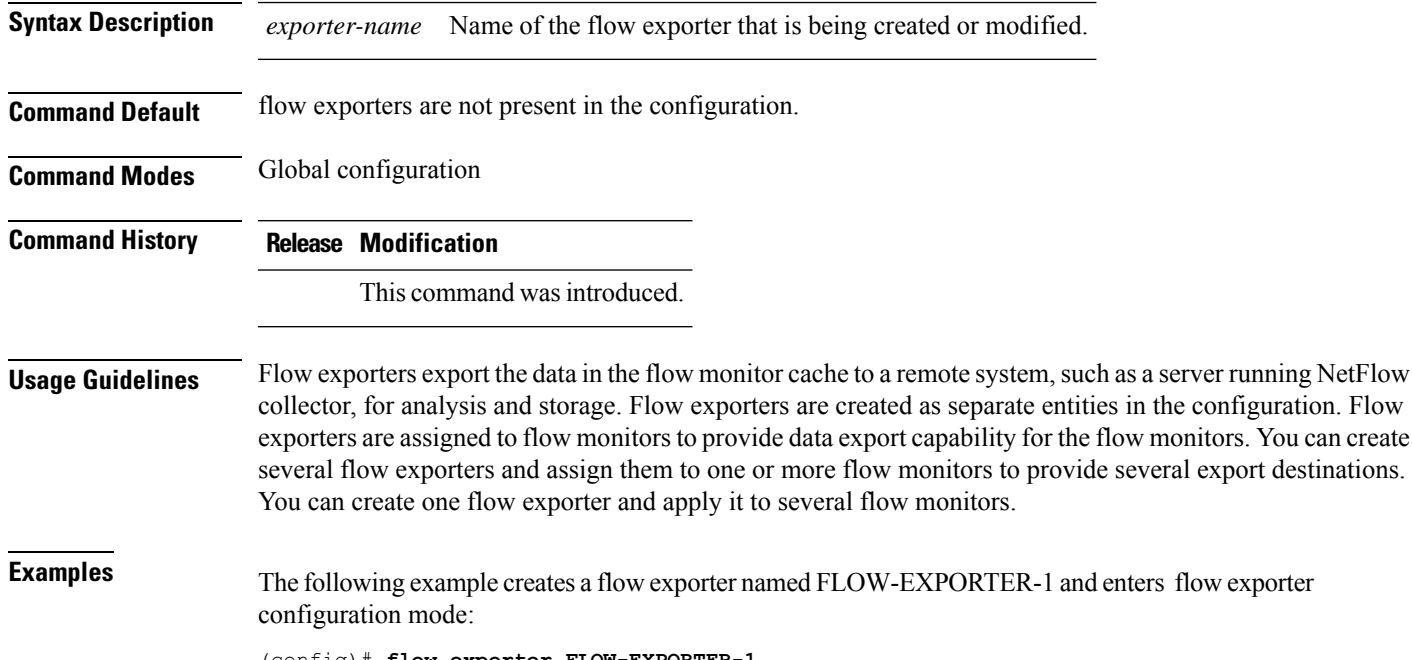

(config)# **flow exporter FLOW-EXPORTER-1** (config-flow-exporter)#

# <span id="page-23-0"></span>**flow monitor**

To create a flow monitor, or to modify an existing flow monitor, and enter flow monitor configuration mode, use the **flow monitor** command in global configuration mode. To remove a flow monitor, use the **no** form of this command.

**flow monitor** *monitor-name* **no flow monitor** *monitor-name*

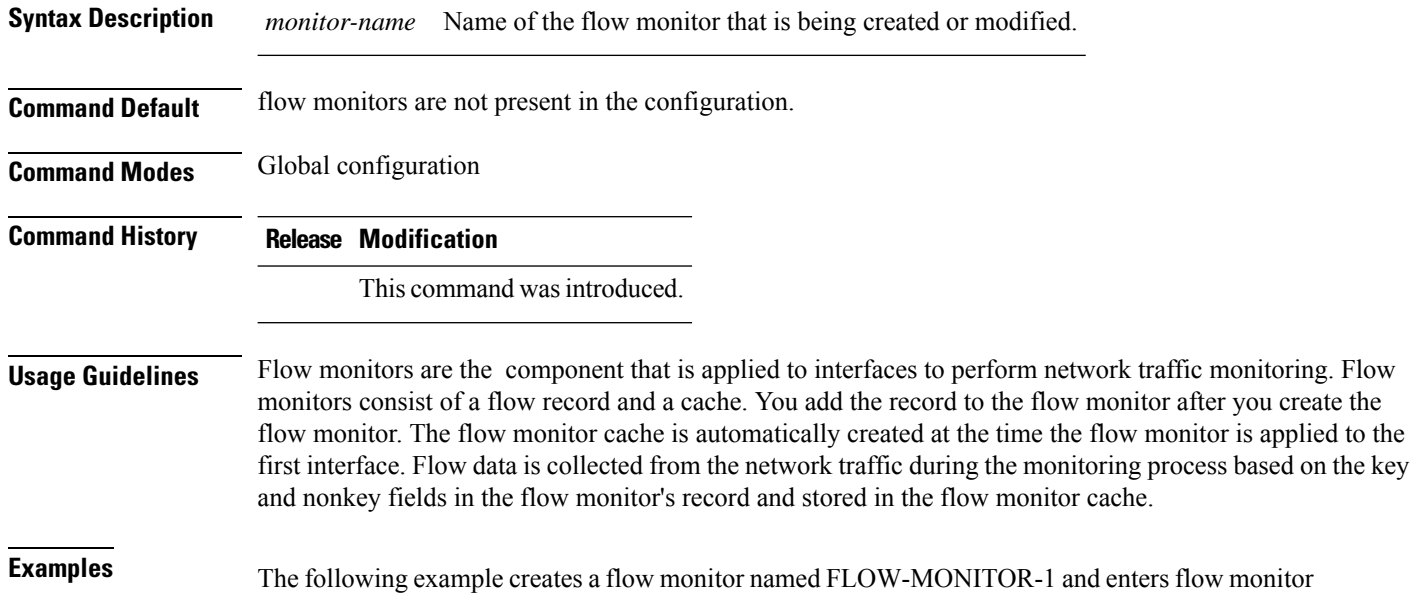

configuration mode:

(config)# **flow monitor FLOW-MONITOR-1** (config-flow-monitor)#

### <span id="page-24-0"></span>**flow record**

To create a flow record, or to modify an existing flow record, and enter flow record configuration mode, use the **flow record** command in global configuration mode. To remove a record, use the **no** form of this command.

**flow record** *record-name* **no flow record** *record-name*

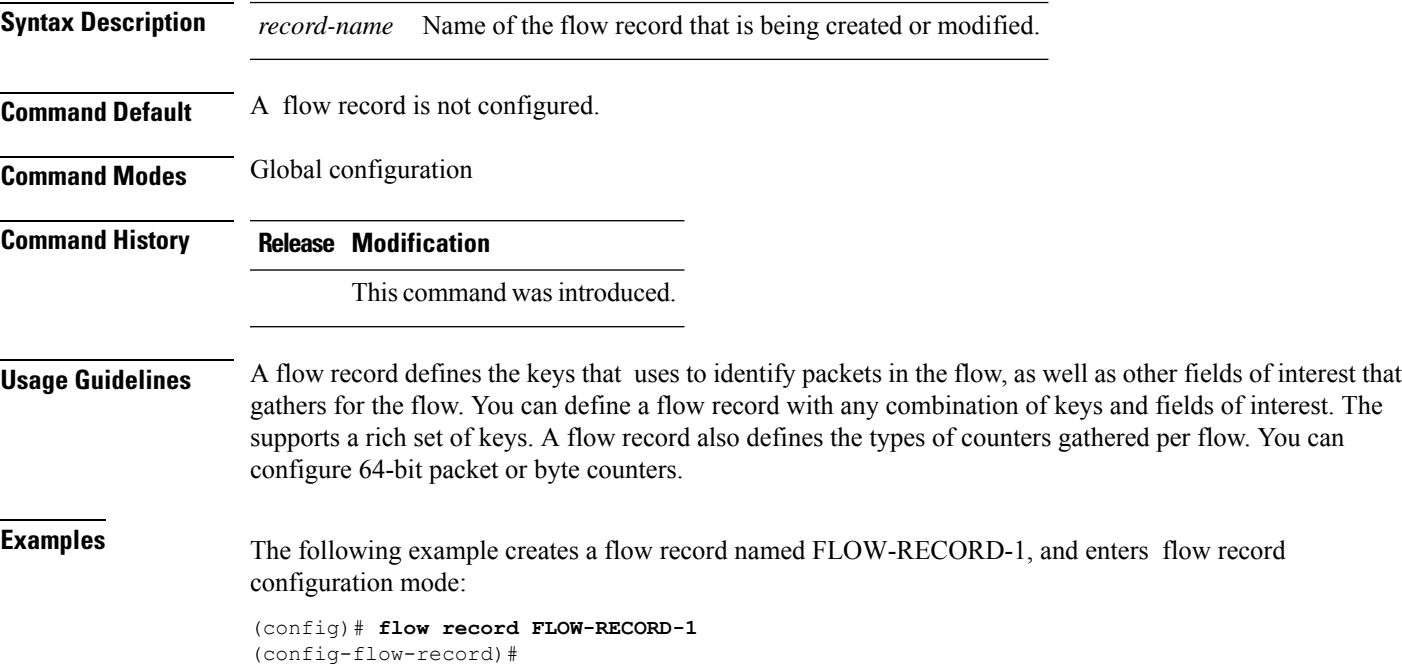

# <span id="page-25-0"></span>**ip flow monitor**

To enable a Flexible NetFlow flow monitor for IPv4 traffic that the is receiving, use the **ip flow monitor** command in interface configuration mode. To disable a flow monitor, use the **no** form of this command.

**ip flow monitor** *monitor-name* [**sampler** *sampler-name*] **input no ip flow monitor** *monitor-name* [**sampler** *sampler-name*] **input**

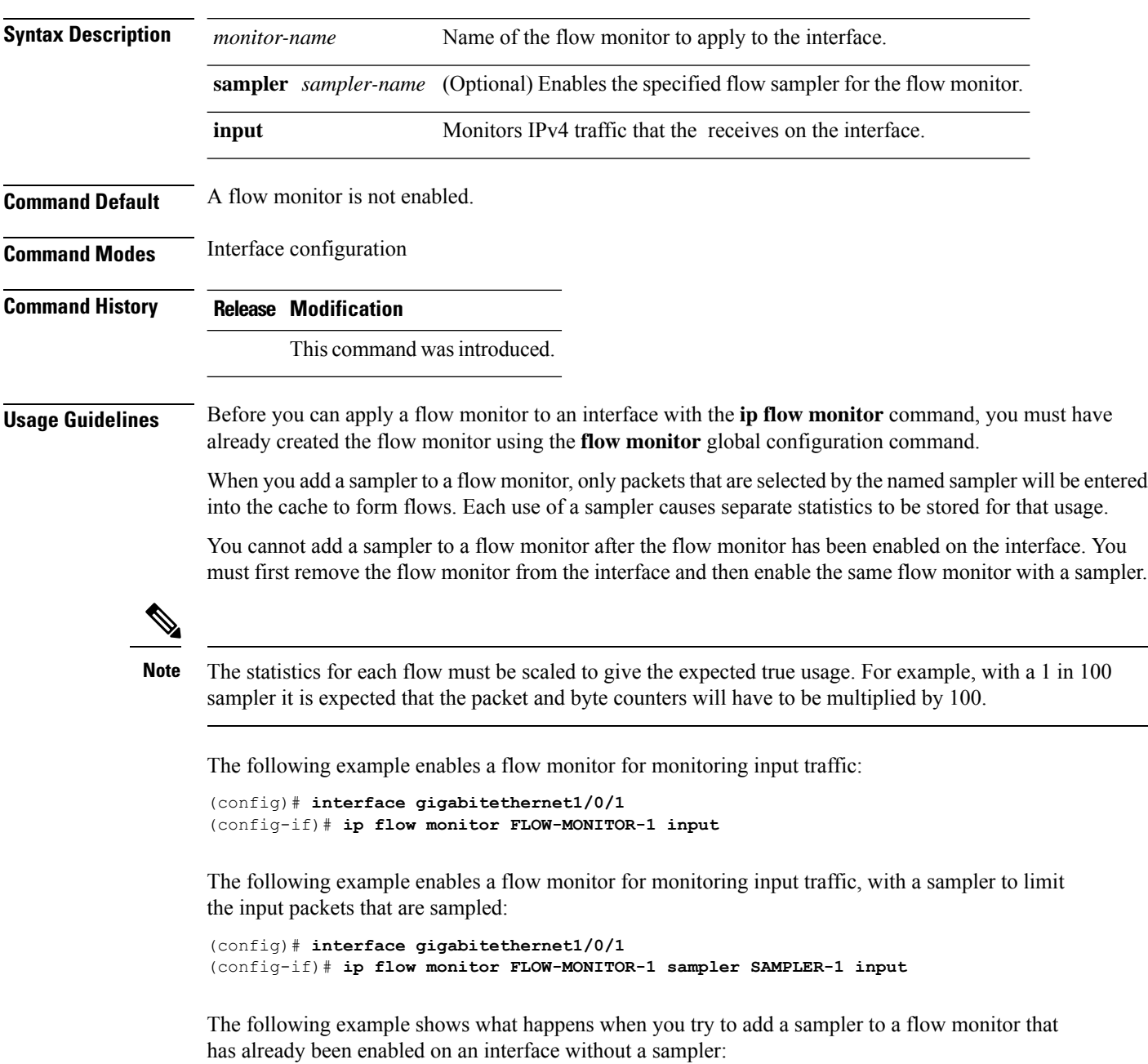

```
(config)# interface gigabitethernet1/0/1
(config-if)# ip flow monitor FLOW-MONITOR-1 sampler SAMPLER-2 input
% Flow Monitor: Flow Monitor 'FLOW-MONITOR-1' is already on in full mode and cannot be
enabled with a sampler.
```
The following example shows how to remove a flow monitor from an interface so that it can be enabled with the sampler:

```
(config)# interface gigabitethernet1/0/1
(config-if)# no ip flow monitor FLOW-MONITOR-1 input
(config-if)# ip flow monitor FLOW-MONITOR-1 sampler SAMPLER-2 input
```
# <span id="page-27-0"></span>**ipv6 flow monitor**

To enable a flow monitor for IPv6 traffic that the isreceiving, use the **ipv6 flow monitor** command in interface configuration mode. To disable a flow monitor, use the **no** form of this command.

**ipv6 flow monitor** *monitor-name* [**sampler** *sampler-name*] **input no ipv6 flow monitor** *monitor-name* [**sampler** *sampler-name*] **input**

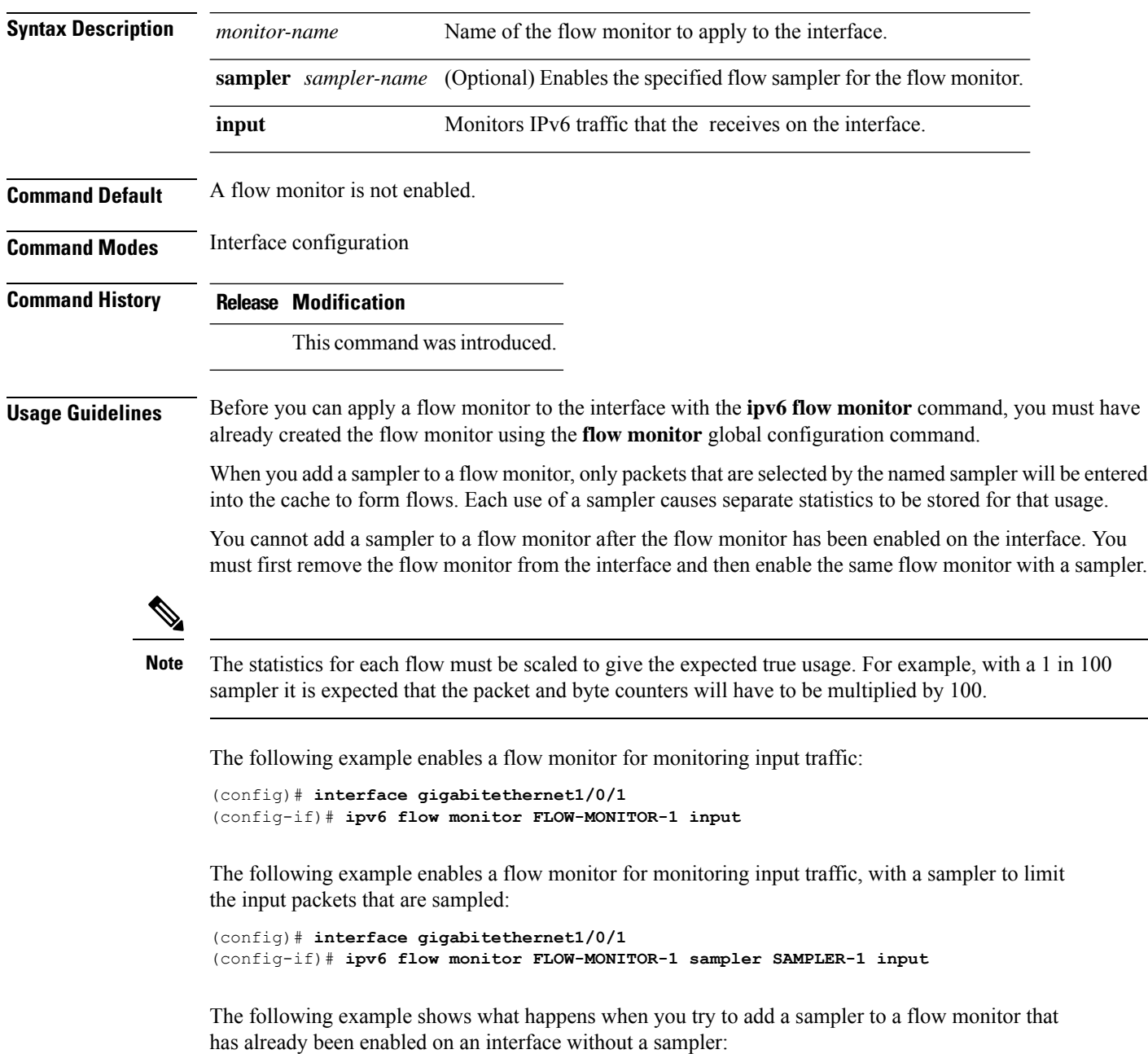

```
(config)# interface gigabitethernet1/0/1
(config-if)# ipv6 flow monitor FLOW-MONITOR-1 sampler SAMPLER-2 input
% Flow Monitor: Flow Monitor 'FLOW-MONITOR-1' is already on in full mode and cannot be
enabled with a sampler.
```
The following example shows how to remove a flow monitor from an interface so that it can be enabled with the sampler:

```
(config)# interface gigabitethernet1/0/1
(config-if)# no ipv6 flow monitor FLOW-MONITOR-1 input
(config-if)# ipv6 flow monitor FLOW-MONITOR-1 sampler SAMPLER-2 input
```
### <span id="page-29-0"></span>**match datalink ethertype**

To configure the EtherType of the packet as a key field for a flow record, use the **match datalink ethertype** command in flow record configuration mode. To disable the EtherType of the packet as a key field for a flow record, use the **no** form of this command.

#### **match datalink ethertype no match datalink ethertype**

**Syntax Description** This command has no arguments or keywords.

**Command Default** The EtherType of the packet is not configured as a key field.

**Command Modes** Flow record configuration

**Command History Release Modification**

This command was introduced.

#### **Usage Guidelines** A flow record requires at least one key field before it can be used in a flow monitor. The key fields distinguish flows, with each flow having a unique set of values for the key fields. The key fields are defined using the **match** command.

When you configure the EtherType of the packet as a key field for a flow record using the **match datalink ethertype** command, the traffic flow that is created is based on the type of flow monitor that is assigned to the interface:

- When a datalink flow monitor is assigned to an interface using the **datalink flow monitor** interface configuration command, it creates unique flows for different Layer 2 protocols.
- When an IP flow monitor is assigned to an interface using the **ip flow monitor** interface configuration command, it creates unique flows for different IPv4 protocols.
- When an IPv6 flow monitor is assigned to an interface using the **ipv6 flow monitor** interface configuration command, it creates unique flows for different IPv6 protocols.

To return this command to its default settings, use the **no match datalink ethertype** or **default** match datalink **ethertype** flow record configuration command.

The following example configures the EtherType of the packet as a key field for a flow record:

```
(config)# flow record FLOW-RECORD-1
(config-flow-record)# match datalink ethertype
```
# <span id="page-30-0"></span>**match datalink mac**

To configure the use of MAC addresses as a key field for a flow record, use the **matchdatalink mac** command in flow record configuration mode. To disable the use of MAC addresses as a key field for a flow record, use the **no** form of this command.

**match datalink mac destination address input** | **source address input no match datalink mac destination address input** | **source address input**

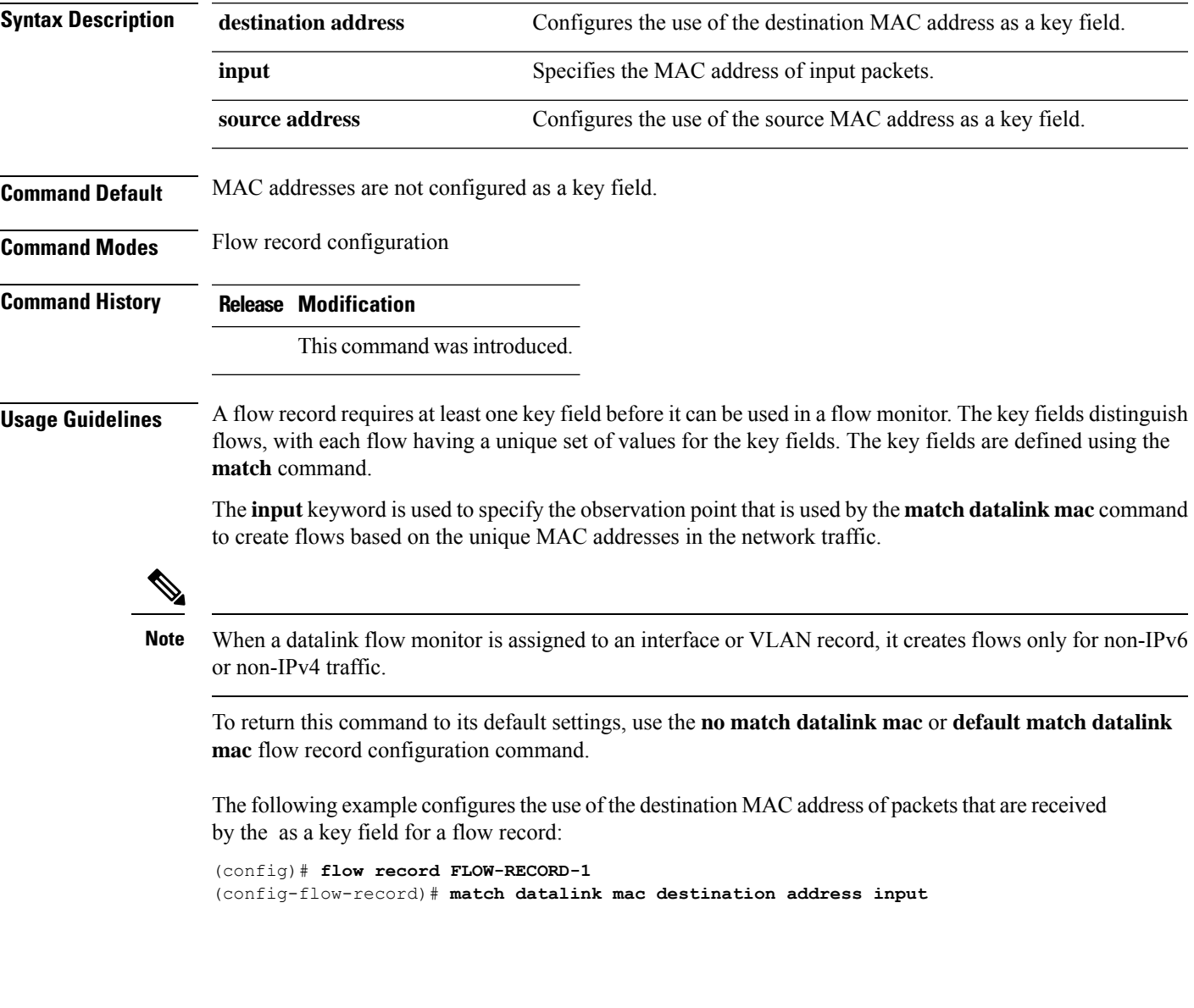

# <span id="page-31-0"></span>**match datalink vlan**

To configure the VLAN ID as a key field for a flow record, use the **match datalink vlan** command in flow record configuration mode. To disable the use of the VLAN ID value as a key field for a flow record, use the **no** form of this command.

**match datalink vlan input no match datalink vlan input**

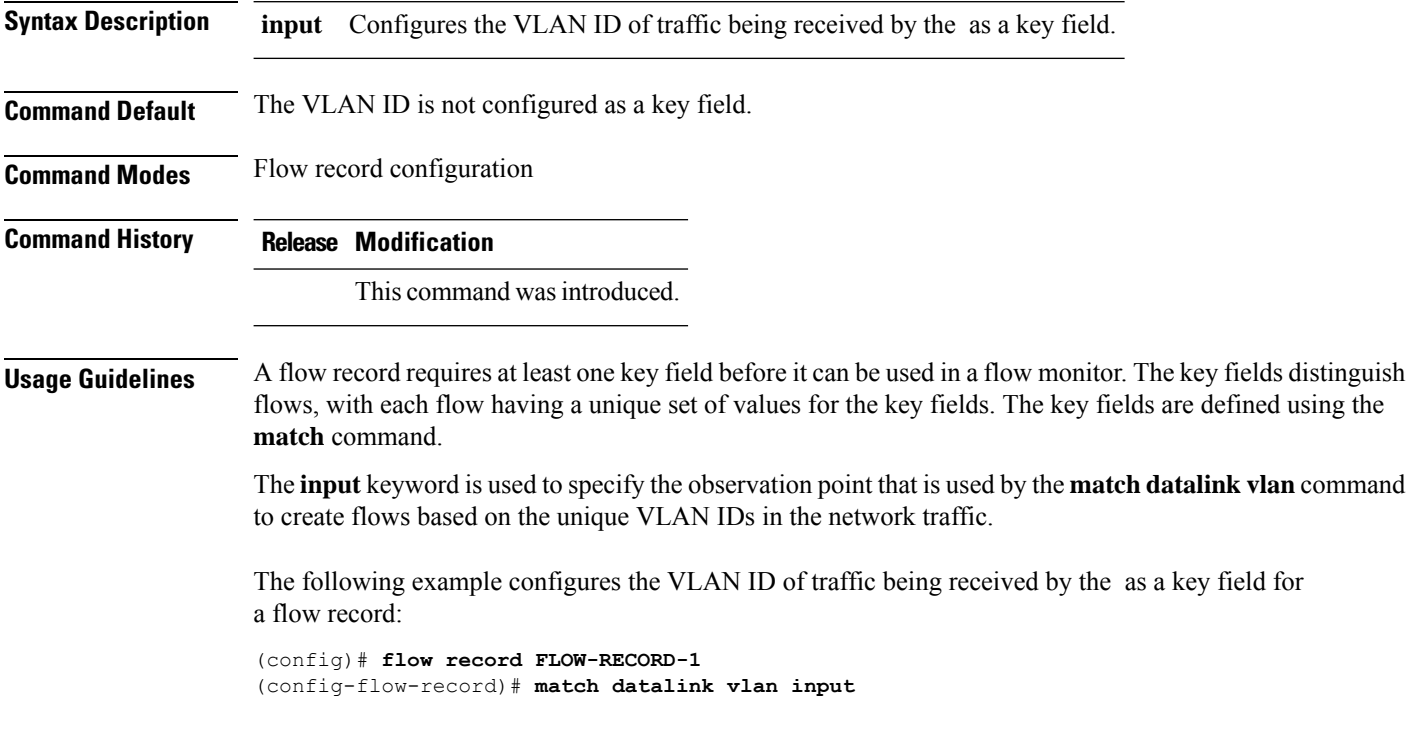

# <span id="page-32-0"></span>**match flow cts**

To configure CTS source group tag and destination group tag for a flow record, use the**match flow cts** command in flow record configuration mode. To disable the group tag as key field for a flow record, use the **no** form of this command.

**match flow cts source** | **destination group-tag no match flow cts source** | **destination group-tag**

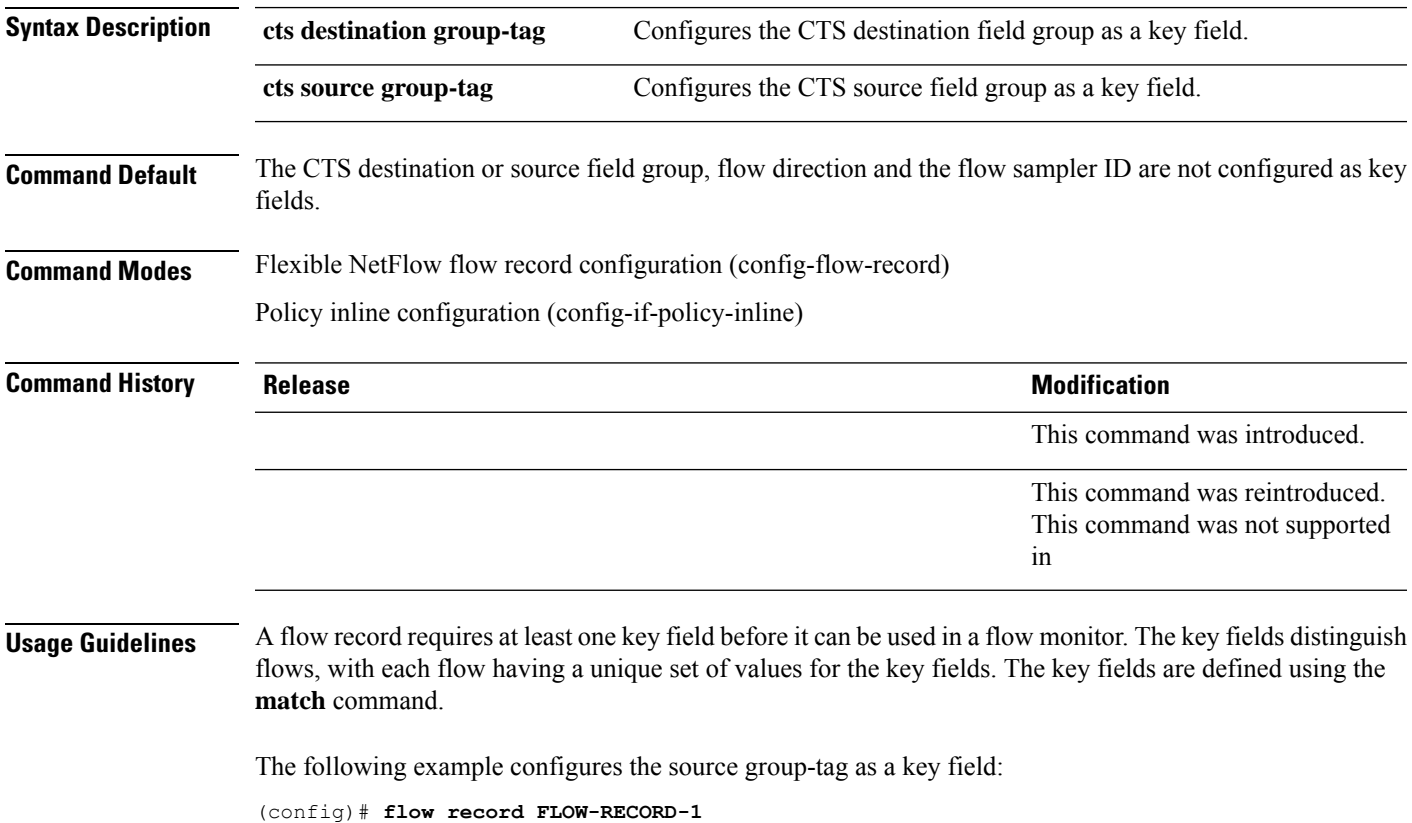

(config-flow-record)# **match flow cts source group-tag**

### <span id="page-33-0"></span>**match flow direction**

To configure the flow direction as key fields for a flow record, use the **match flow direction** command in flow record configuration mode. To disable the use of the flow direction as key fields for a flow record, use the **no** form of this command.

**match flow direction no match flow direction**

**Syntax Description** This command has no arguments or keywords.

**Command Default** The flow direction is not configured as key fields.

**Command Modes** Flow record configuration

**Command History Release Modification**

This command was introduced.

**Usage Guidelines** A flow record requires at least one key field before it can be used in a flow monitor. The key fields distinguish flows, with each flow having a unique set of values for the key fields. The key fields are defined using the **match** command.

> The **match flow direction** command captures the direction of the flow as a key field. This feature is most useful when a single flow monitor is configured for input and output flows. It can be used to find and eliminate flows that are being monitored twice, once on input and once on output. This command can help to match up pairs of flows in the exported data when the two flows are flowing in opposite directions.

The following example configures the direction the flow was monitored in as a key field:

(config)# **flow record FLOW-RECORD-1** (config-flow-record)# **match flow direction**

# <span id="page-34-0"></span>**match interface**

To configure the input and output interfaces as key fields for a flow record, use the **matchinterface** command in flow record configuration mode. To disable the use of the input and output interfaces as key fields for a flow record, use the **no** form of this command.

**match interface input** | **output no match interface input** | **output**

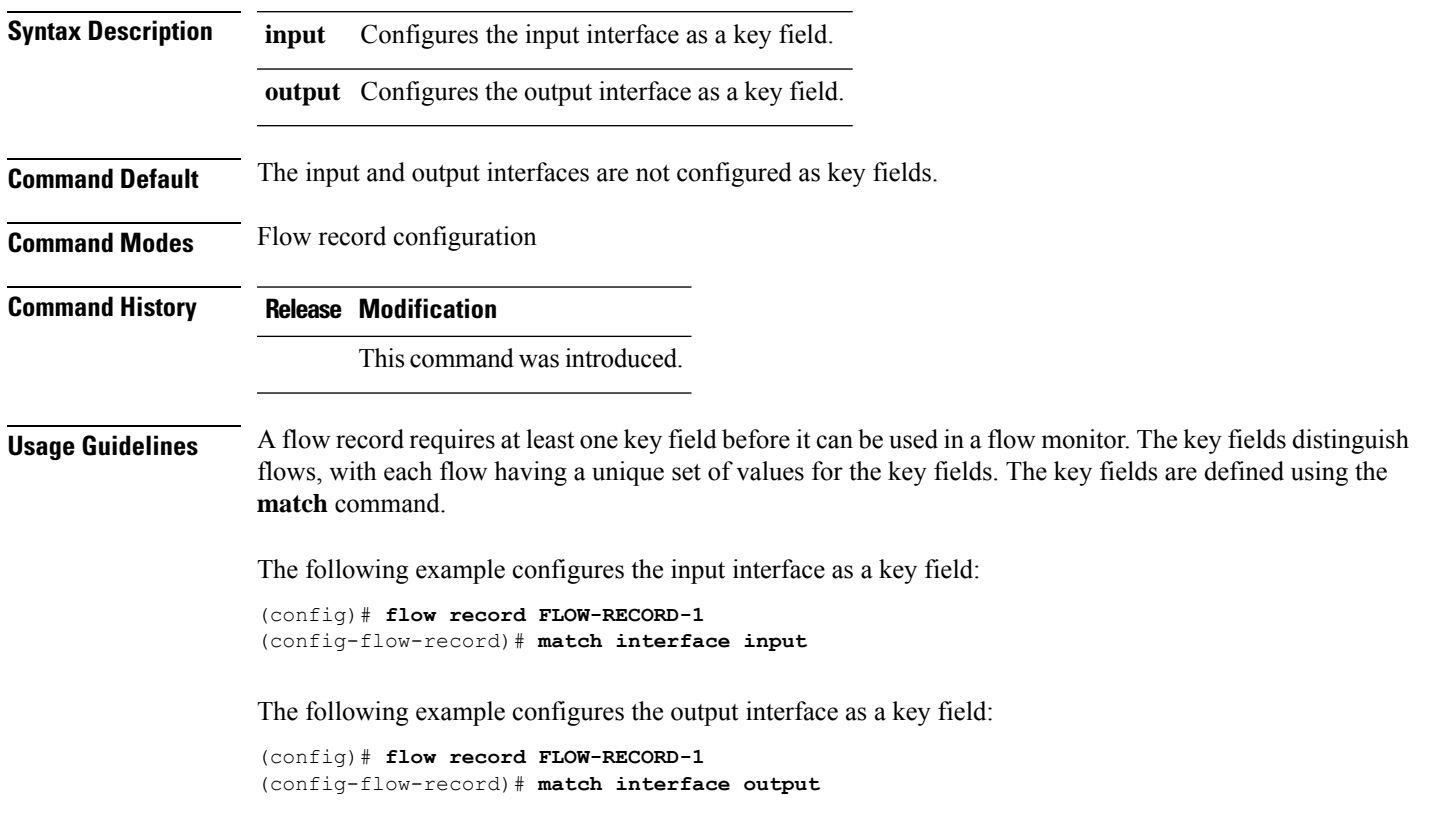

### <span id="page-35-0"></span>**match ipv4**

To configure one or more of the IPv4 fields as a key field for a flow record, use the **match ipv4** command in flow record configuration mode. To disable the use of one or more of the IPv4 fields as a key field for a flow record, use the **no** form of this command.

**match ipv4 destination address** | **protocol** | **source address** | **tos** | **version no match ipv4 destination address** | **protocol** | **source address** | **tos** | **version**

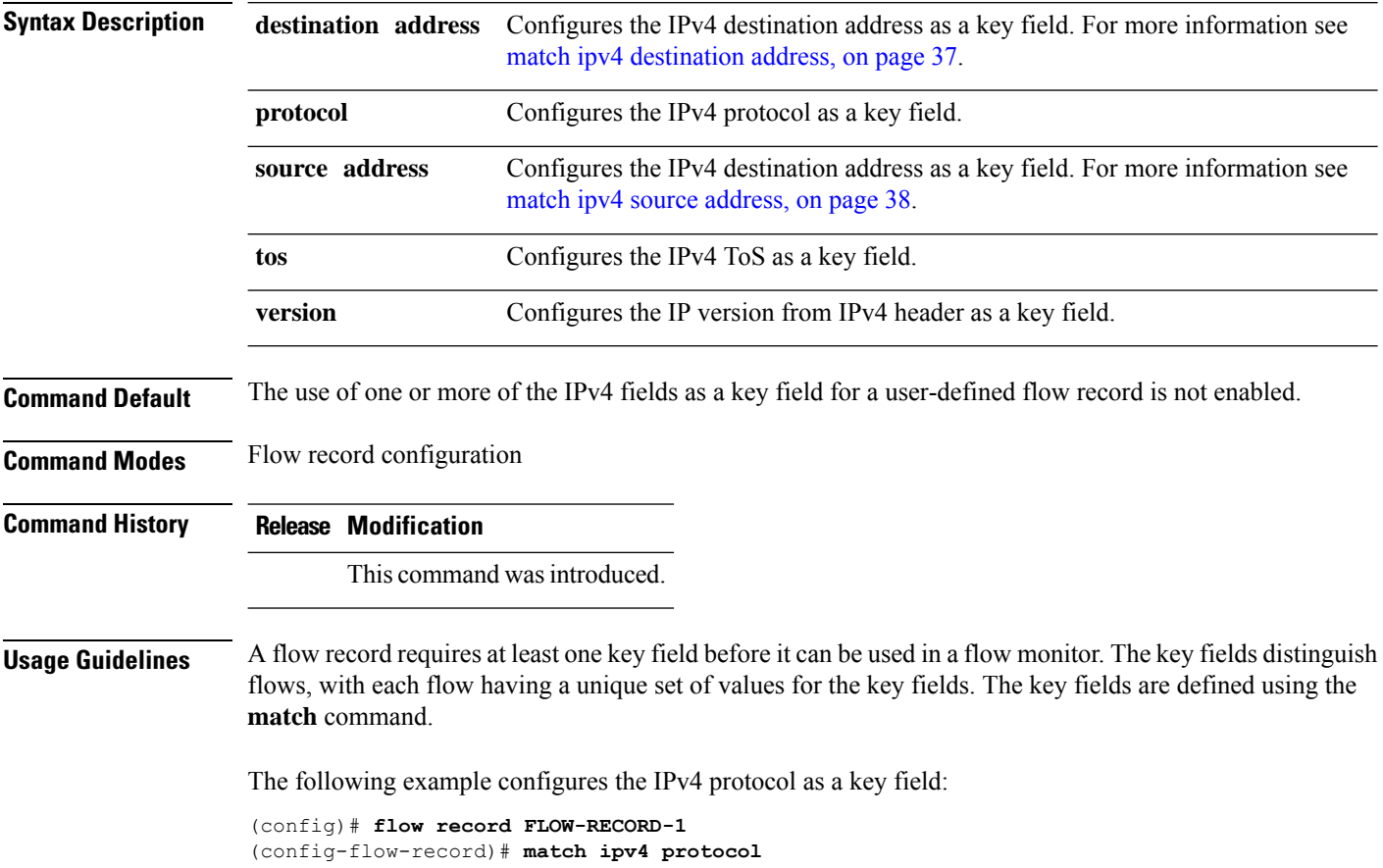

Ш

# <span id="page-36-0"></span>**match ipv4 destination address**

To configure the IPv4 destination address as a key field for a flow record, use the **match ipv4 destination address** command in flow record configuration mode. To disable the IPv4 destination address as a key field for a flow record, use the **no** form of this command.

**match ipv4 destination address no match ipv4 destination address**

**Syntax Description** This command has no arguments or keywords.

**Command Default** The IPv4 destination address is not configured as a key field.

**Command Modes** Flow record configuration

**Command History Release Modification**

This command was introduced.

#### **Usage Guidelines** A flow record requires at least one key field before it can be used in a flow monitor. The key fields distinguish flows, with each flow having a unique set of values for the key fields. The key fields are defined using the **match** command.

To return this command to its default settings, use the **no match ipv4 destination address** or **default match ipv4 destination address** flow record configuration command.

The following example configures the IPv4 destination address as a key field for a flow record:

(config)# **flow record FLOW-RECORD-1** (config-flow-record)# **match ipv4 destination address**

### <span id="page-37-0"></span>**match ipv4 source address**

To configure the IPv4 source address as a key field for a flow record, use the **match ipv4 source address** command in flow record configuration mode. To disable the use of the IPv4 source address as a key field for a flow record, use the **no** form of this command.

#### **match ipv4 source address no match ipv4 source address**

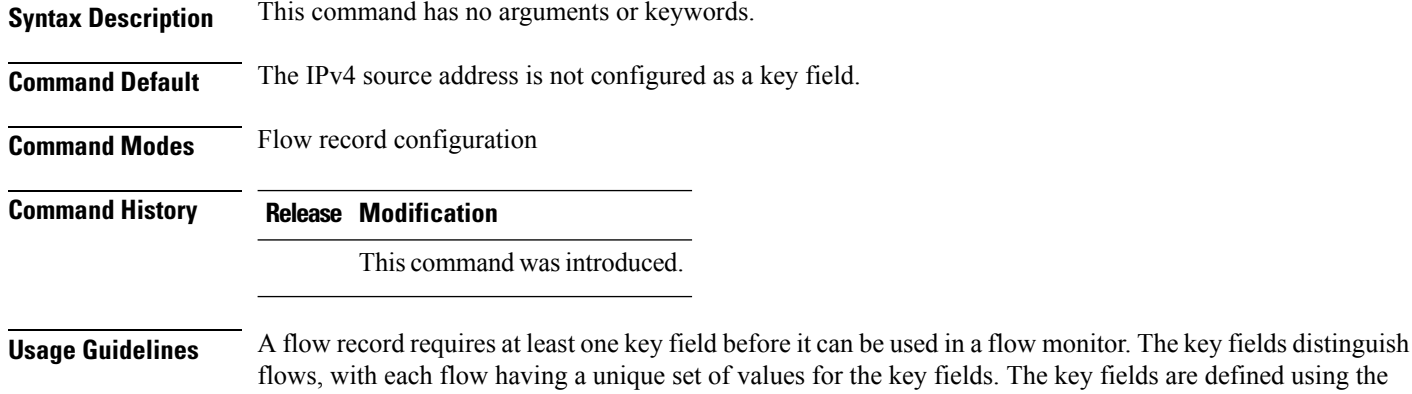

**match** command. To return this command to its default settings, use the **no match ipv4 source address** or **default match ipv4**

**source address** flow record configuration command.

The following example configures the IPv4 source address as a key field:

(config)# **flow record FLOW-RECORD-1** (config-flow-record)# **match ipv4 source address**

# <span id="page-38-0"></span>**match ipv4 ttl**

To configure the IPv4 time-to-live (TTL) field as a key field for a flow record, use the **matchipv4 ttl** command in flow record configuration mode. To disable the use of the IPv4 TTL field as a key field for a flow record, use the **no** form of this command.

**match ipv4 ttl no match ipv4 ttl**

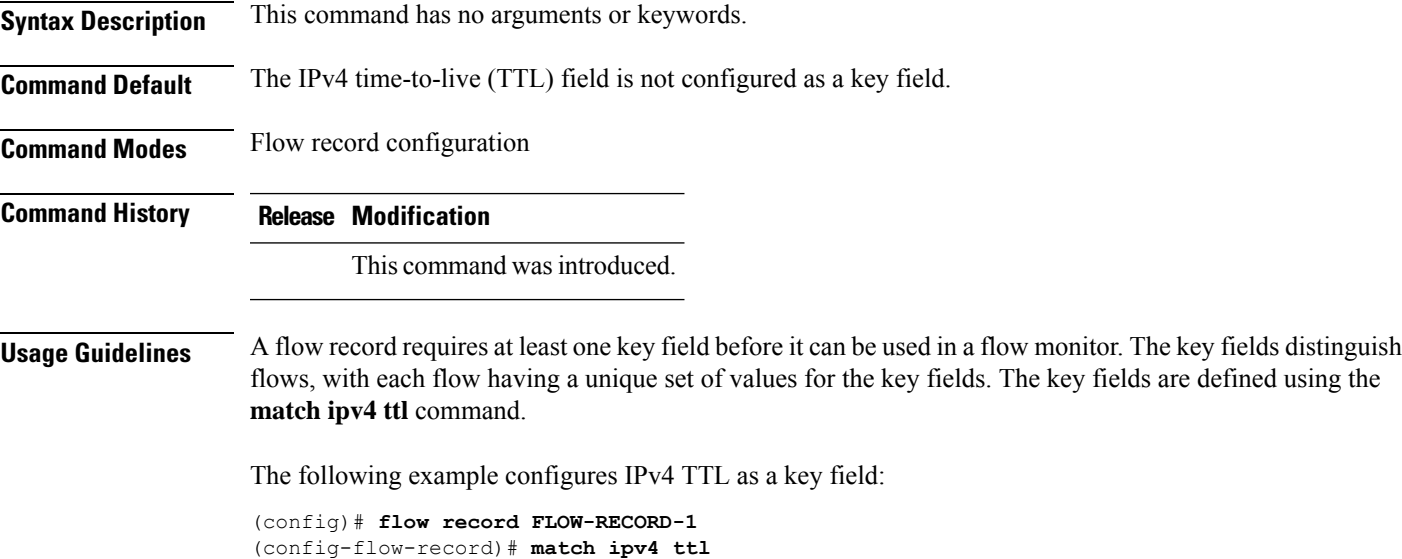

### <span id="page-39-0"></span>**match ipv6**

To configure one or more of the IPv6 fields as a key field for a flow record, use the **match ipv6** command in flow record configuration mode. To disable the use of one or more of the IPv6 fields as a key field for a flow record, use the **no** form of this command.

**match ipv6 destination address** | **protocol** | **source address** | **traffic-class** | **version no match ipv6 destination address** | **protocol** | **source address** | **traffic-class** | **version**

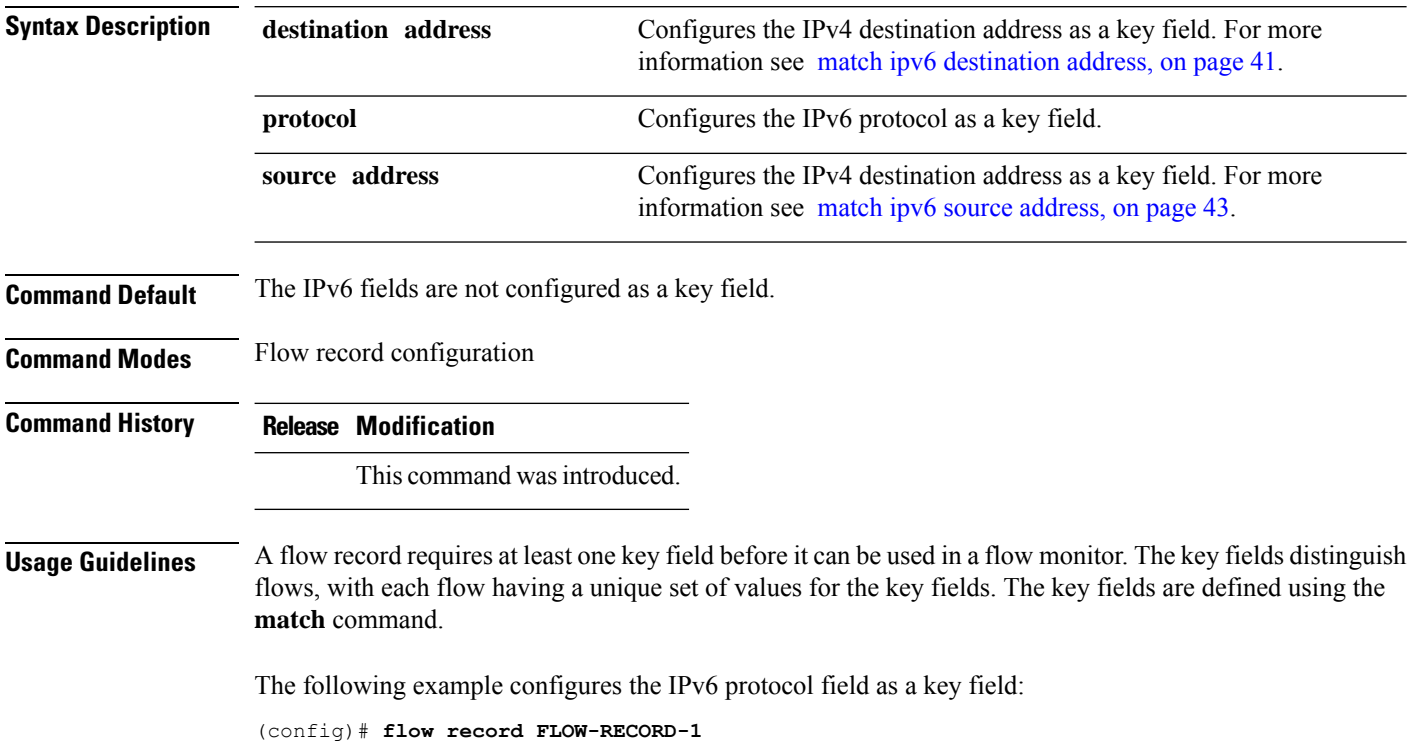

(config-flow-record)# **match ipv6 protocol**

I

# <span id="page-40-0"></span>**match ipv6 destination address**

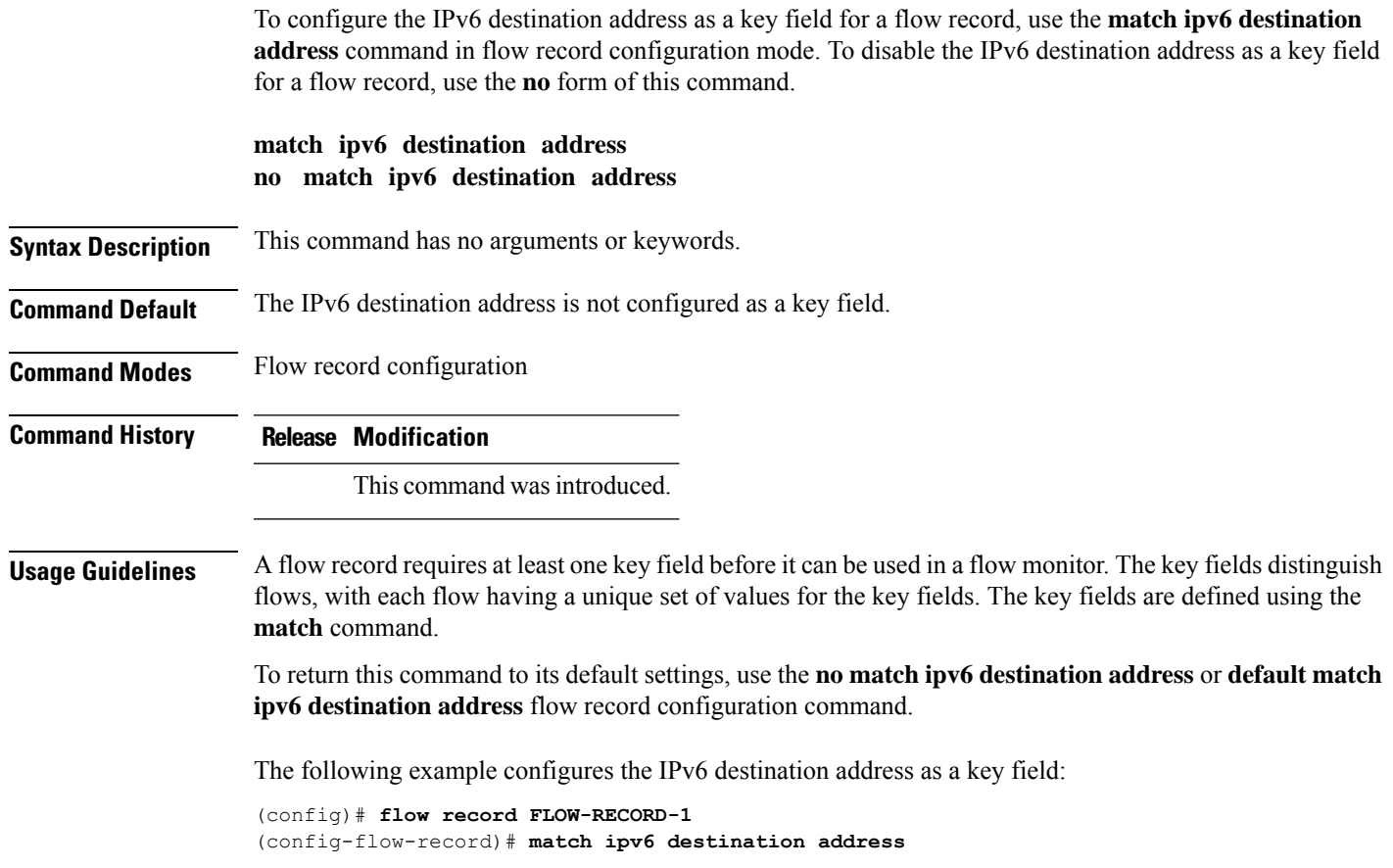

### <span id="page-41-0"></span>**match ipv6 hop-limit**

To configure the IPv6 hop limit as a key field for a flow record, use the **match ipv6 hop-limit** command in flow record configuration mode. To disable the use of a section of an IPv6 packet as a key field for a flow record, use the **no** form of this command.

#### **match ipv6 hop-limit no match ipv6 hop-limit**

**Syntax Description** This command has no arguments or keywords. **Command Default** The use of the IPv6 hop limit as a key field for a user-defined flow record is not enabled by default. **Command Modes** Flow record configuration **Command History Release Modification** This command was introduced. **Usage Guidelines** A flow record requires at least one key field before it can be used in a flow monitor. The key fields distinguish flows, with each flow having a unique set of values for the key fields. The key fields are defined using the **match** command. The following example configures the hop limit of the packets in the flow as a key field: (config)# **flow record FLOW-RECORD-1** (config-flow-record)# **match ipv6 hop-limit**

Ш

### <span id="page-42-0"></span>**match ipv6 source address**

To configure the IPv6 source address as a key field for a flow record, use the **match ipv6 source address** command in flow record configuration mode. To disable the use of the IPv6 source address as a key field for a flow record, use the **no** form of this command.

### **match ipv6 source address no match ipv6 source address**

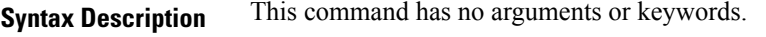

**Command Default** The IPv6 source address is not configured as a key field.

**Command Modes** Flow record configuration

**Command History Release Modification**

This command was introduced.

**Usage Guidelines** A flow record requires at least one key field before it can be used in a flow monitor. The key fields distinguish flows, with each flow having a unique set of values for the key fields. The key fields are defined using the **match** command.

> To return this command to its default settings, use the **no match ipv6 source address** or **default match ipv6 source address** flow record configuration command.

The following example configures a IPv6 source address as a key field:

(config)# **flow record FLOW-RECORD-1** (config-flow-record)# **match ipv6 source address**

# <span id="page-43-0"></span>**match transport**

To configure one or more of the transport fields as a key field for a flow record, use the **match transport** command in flow record configuration mode. To disable the use of one or more of the transport fields as a key field for a flow record, use the **no** form of this command.

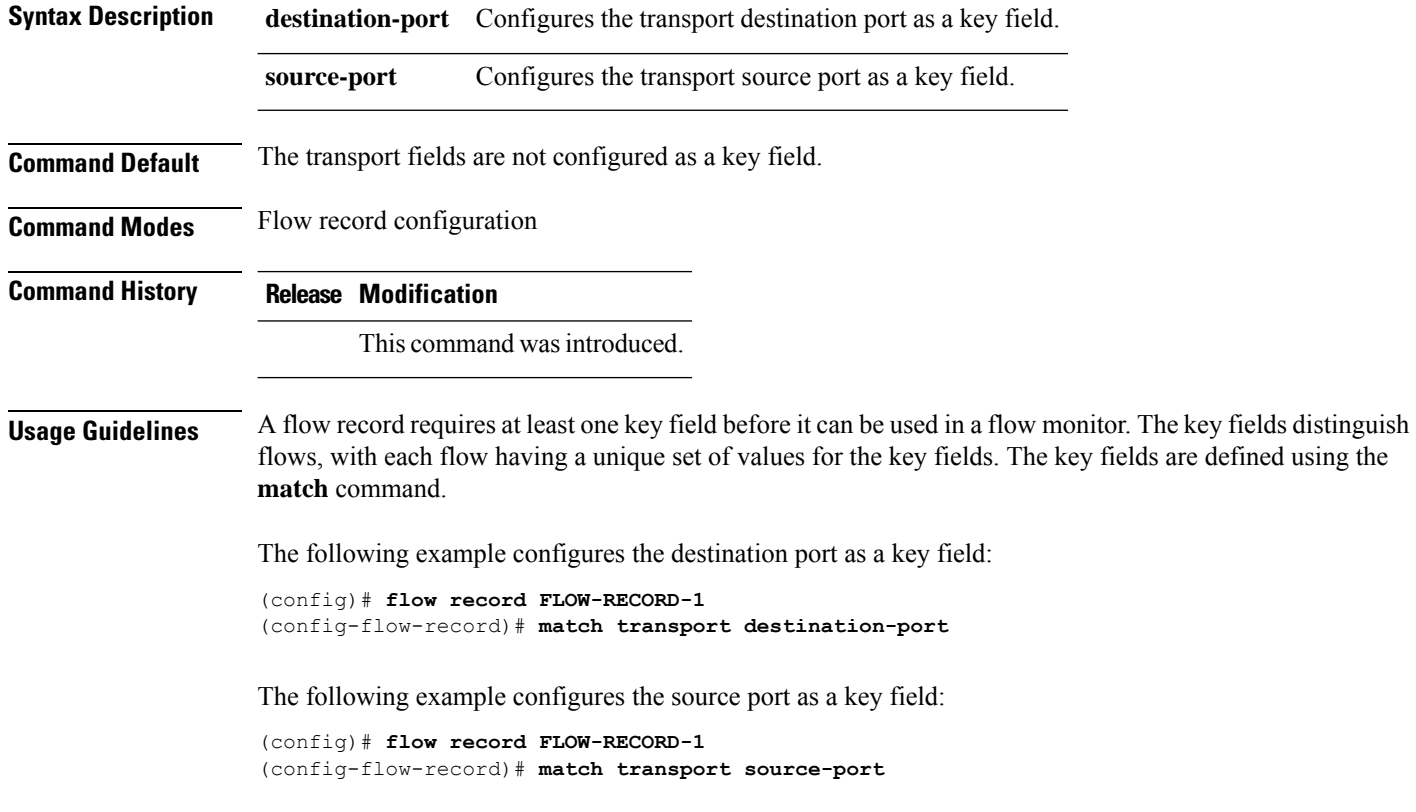

# <span id="page-44-0"></span>**match transport icmp ipv4**

To configure the ICMP IPv4 type field and the code field as key fields for a flow record, use the **match transport icmp ipv4** command in flow record configuration mode. To disable the use of the ICMP IPv4 type field and code field as key fields for a flow record, use the **no** form of this command.

**match transport icmp ipv4 code** | **type no match transport icmp ipv4 code** | **type**

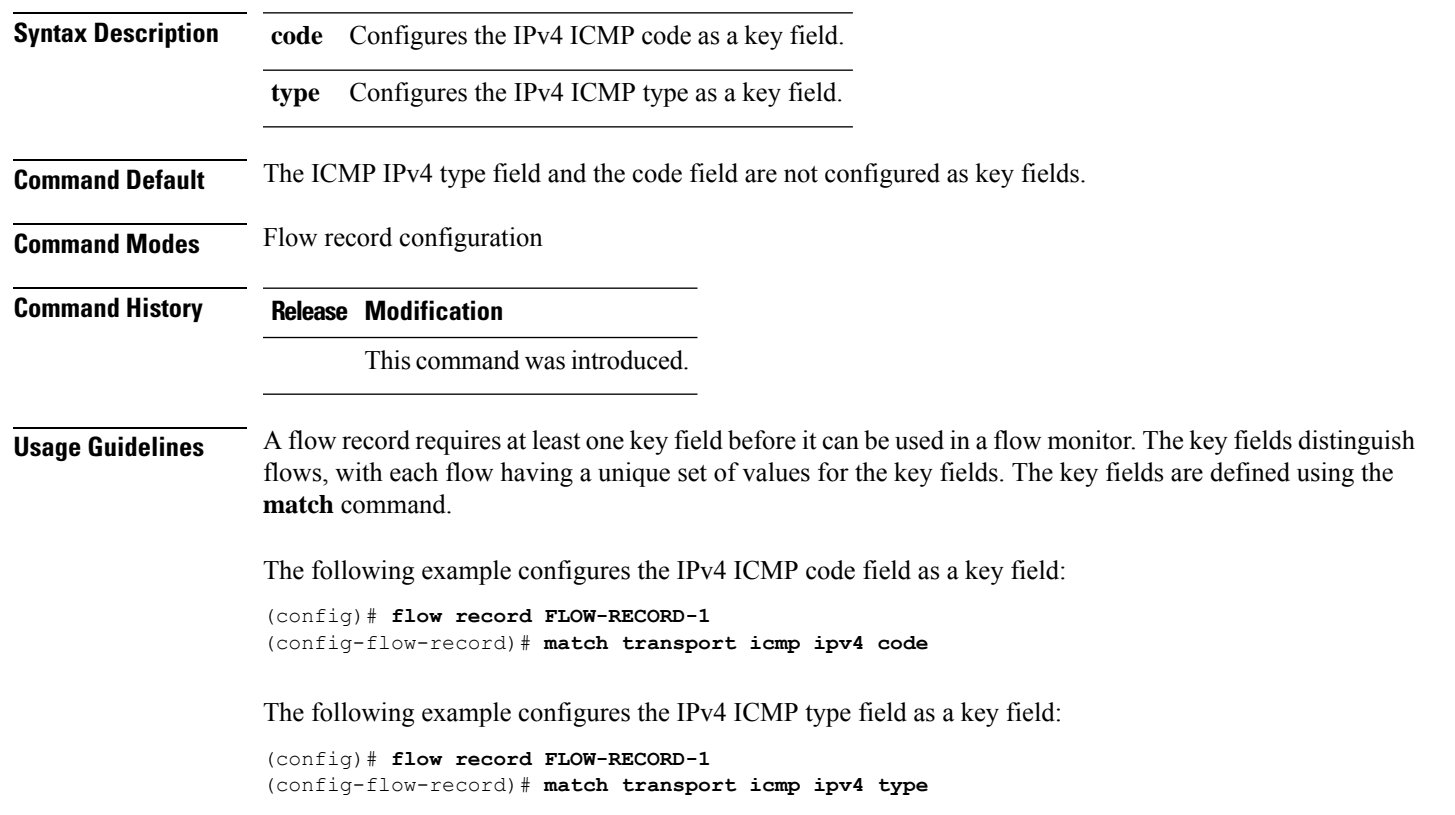

# <span id="page-45-0"></span>**match transport icmp ipv6**

To configure the ICMP IPv6 type field and the code field as key fields for a flow record, use the **match transport icmp ipv6** command in flow record configuration mode. To disable the use of the ICMP IPv6 type field and code field as key fields for a flow record, use the **no** form of this command.

**match transport icmp ipv6 code** | **type no match transport icmp ipv6 code** | **type**

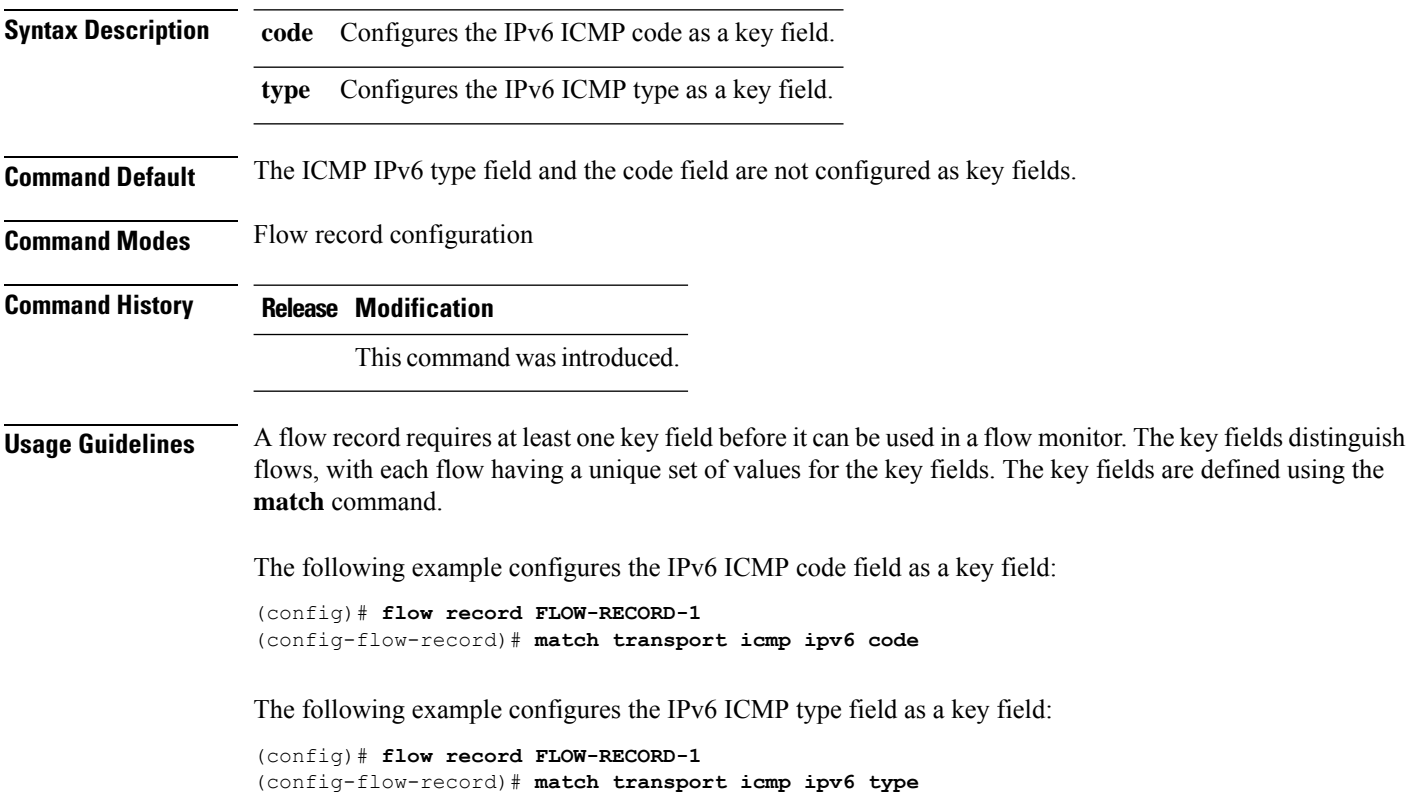

Ш

## <span id="page-46-0"></span>**mode random 1 out-of**

To enable random sampling and to specify the packet interval for a sampler, use the **mode random 1 out-of** command in sampler configuration mode. To remove the packet interval information for a sampler, use the **no** form of this command.

**mode random 1 out-of** *window-size* **no mode**

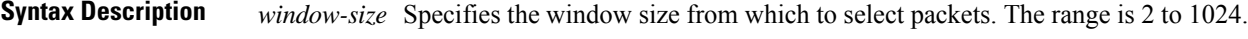

**Command Default** The mode and the packet interval for a sampler are not configured.

**Command Modes** Sampler configuration

**Command History Release Modification**

This command was introduced.

**Usage Guidelines** A total of four unique samplers are supported on the . Packets are chosen in a manner that should eliminate

**Note** The **deterministic** keyword is not supported, even though it is visible in the command-line help string.

**Examples** The following example enables random sampling with a window size of 1000:

any bias from traffic patterns and counter any attempt by users to avoid monitoring.

(config)# **sampler SAMPLER-1** (config-sampler)# **mode random 1 out-of 1000**

# <span id="page-47-0"></span>**option**

To configure optional data parameters for a flow exporter for , use the **option** command in flow exporter configuration mode. To remove optional data parameters for a flow exporter, use the **no** form of this command.

**option exporter-stats** | **interface-table** | **sampler-table** [**timeout** *seconds*] **no option exporter-stats** | **interface-table** | **sampler-table**

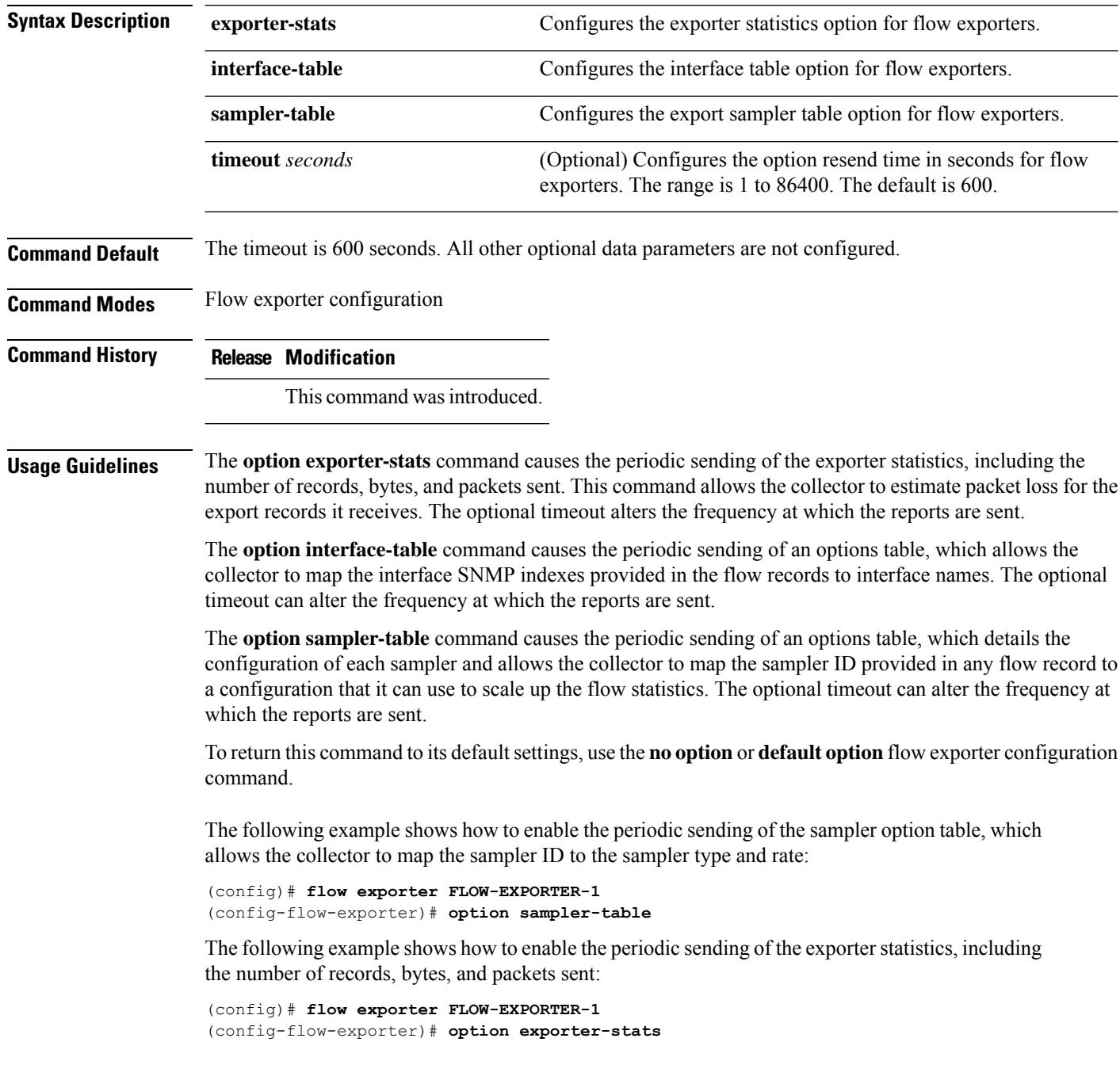

The following example shows how to enable the periodic sending of an options table, which allows the collector to map the interface SNMP indexes provided in the flow records to interface names:

(config)# **flow exporter FLOW-EXPORTER-1** (config-flow-exporter)# **option interface-table**

### <span id="page-49-0"></span>**record**

To add a flow record for a flow monitor, use the **record** command in flow monitor configuration mode. To remove a flow record for a flow monitor, use the **no** form of this command. **record** *record-name* **no record Syntax Description** *record-name* Name of a user-defined flow record that was previously configured. **Command Default** A flow record is not configured. **Command Modes** Flow monitor configuration **Command History Release Modification** This command was introduced. **Usage Guidelines** Each flow monitor requires a record to define the contents and layout of its cache entries. The flow monitor can use one of the wide range of predefined record formats, or advanced users may create their own record formats. You must use the **no ip flow monitor** command to remove a flow monitor from all of the interfaces to which you have applied it before you can modify the parameters for the **record** command for the flow monitor. **Note Examples** The following example configures the flow monitor to use FLOW-RECORD-1: (config)# **flow monitor FLOW-MONITOR-1** (config-flow-monitor)# **record FLOW-RECORD-1**

monitor traffic by limiting

### <span id="page-50-0"></span>**sampler**

To create a flow sampler, or to modify an existing flow sampler, and to enter sampler configuration mode, use the **sampler** command in global configuration mode. To remove a sampler, use the **no** form of this command.

**sampler** *sampler-name* **no sampler** *sampler-name*

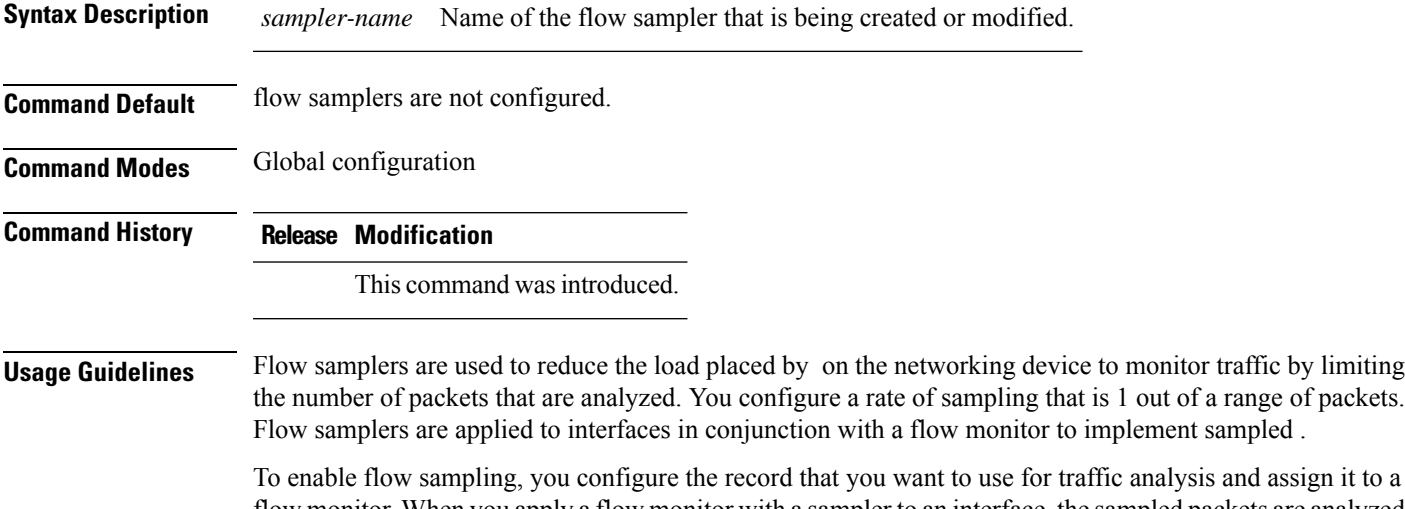

the analysis and assign it to a flow monitor. When you apply a flow monitor with a sampler to an interface, the sampled packets are analyzed at the rate specified by the sampler and compared with the flow record associated with the flow monitor. If the analyzed packets meet the criteria specified by the flow record, they are added to the flow monitor cache.

**Examples** The following example creates a flow sampler name SAMPLER-1:

(config)# **sampler SAMPLER-1** (config-sampler)#

### <span id="page-51-0"></span>**show flow exporter**

To display flow exporter status and statistics, use the **show flow exporter** command in privileged EXEC mode.

**show flow exporter** [**export-ids netflow-v9** | [**name**] *exporter-name* [**statistics** | **templates**] | **statistics** | **templates**]

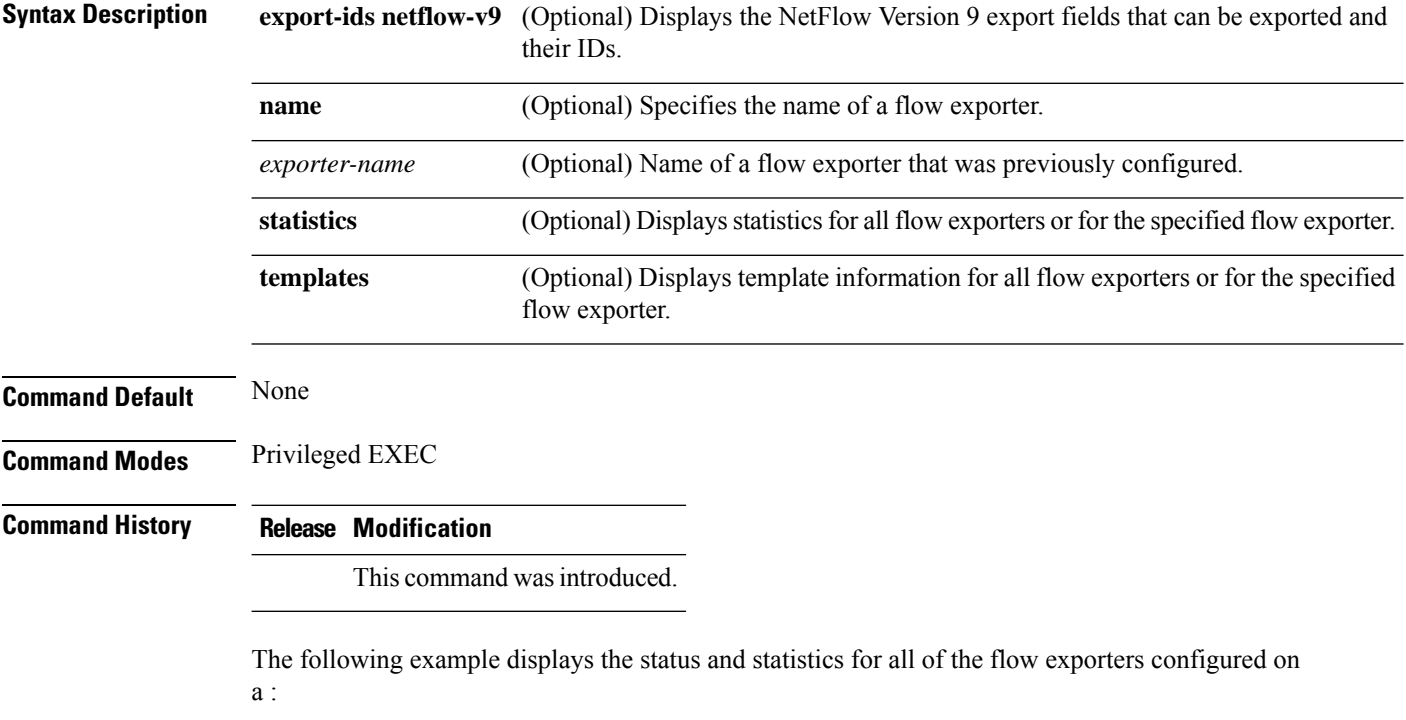

```
# show flow exporter
Flow Exporter FLOW-EXPORTER-1:
  Description: Exports to the datacenter
  Export protocol: NetFlow Version 9
 Transport Configuration:
   Destination IP address: 192.168.0.1
   Source IP address: 192.168.0.2
   Transport Protocol: UDP
   Destination Port: 9995<br>Source Port: 55864
   Source Port:
   DSCP: 0x0
   TTL: 255
   Output Features: Used
```
This table describes the significant fields shown in the display:

**Table 1: show flow exporter Field Descriptions**

| <b>Field</b>         | Description                                        |
|----------------------|----------------------------------------------------|
| <b>Flow Exporter</b> | The name of the flow exporter that you configured. |

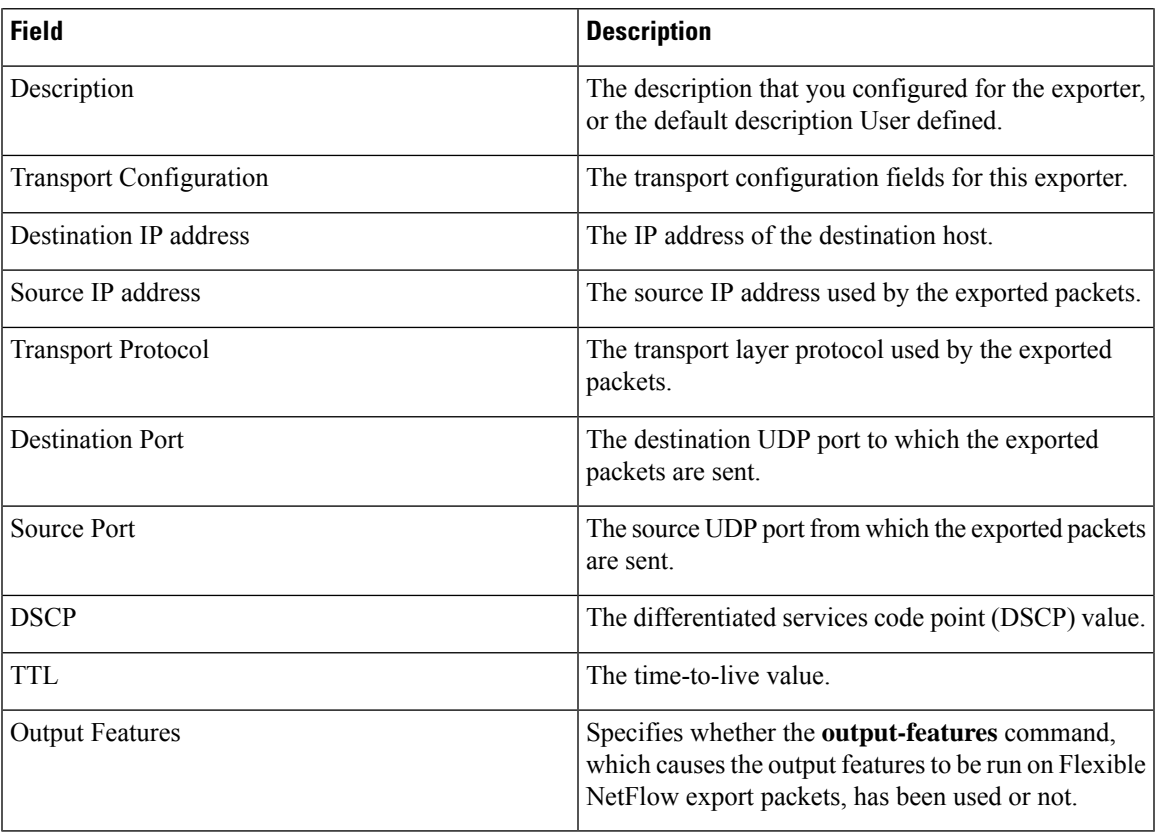

The following example displays the status and statistics for all of the flow exporters configured on a :

#### # **show flow exporter name FLOW-EXPORTER-1 statistics**

```
Flow Exporter FLOW-EXPORTER-1:
 Packet send statistics (last cleared 2w6d ago):<br>Successfully sent: 0
   Successfully sent: 0 (0 bytes)
```
# <span id="page-53-0"></span>**show flow interface**

To display the configuration and status for an interface, use the **show flow interface** command in privileged EXEC mode.

**show flow interface** [*type number*]

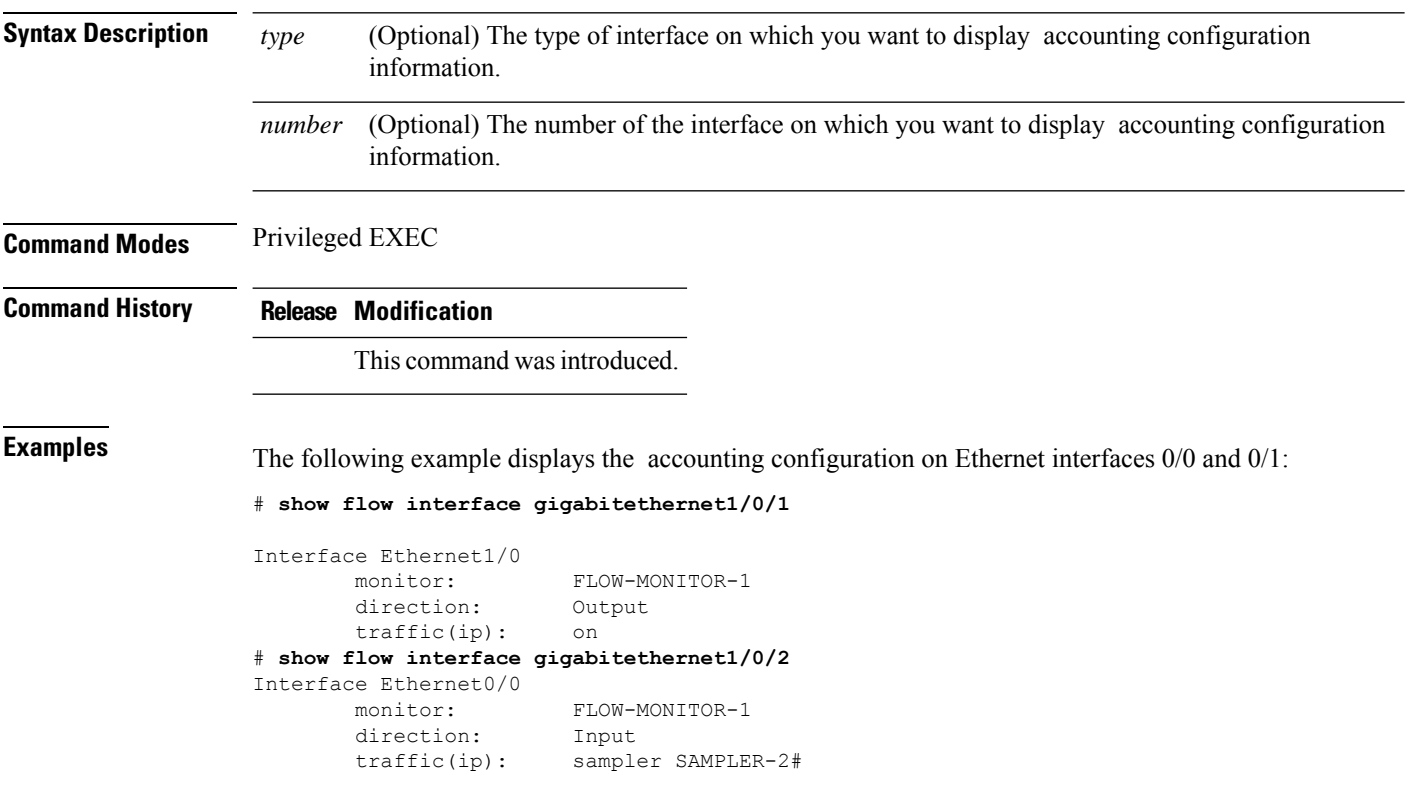

The table below describes the significant fields shown in the display.

**Table 2: show flow interface Field Descriptions**

| Field     | <b>Description</b>                                                               |
|-----------|----------------------------------------------------------------------------------|
| Interface | The interface to which the information applies.                                  |
| monitor   | The name of the flow monitor that is configured on the interface.                |
|           | direction: The direction of traffic that is being monitored by the flow monitor. |
|           | The possible values are:                                                         |
|           | • Input—Traffic is being received by the interface.                              |
|           | • Output—Traffic is being transmitted by the interface.                          |

 $\mathbf l$ 

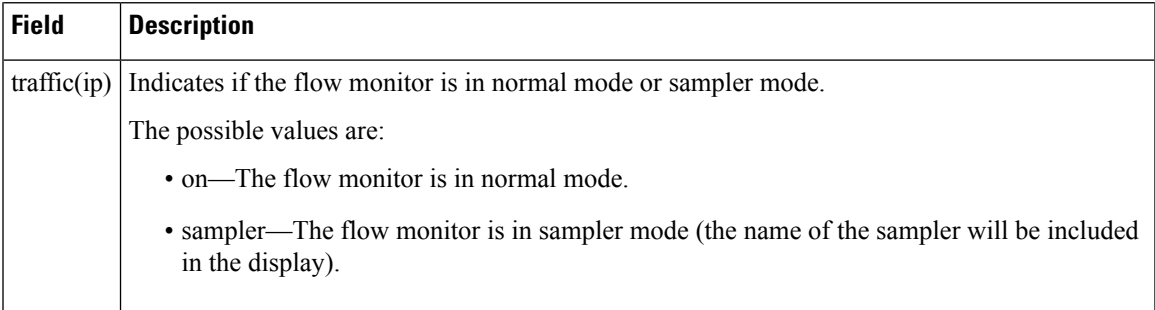

# <span id="page-55-0"></span>**show flow monitor**

To display the status and statistics for a flow monitor, use the **show flow monitor** command in privileged EXEC mode.

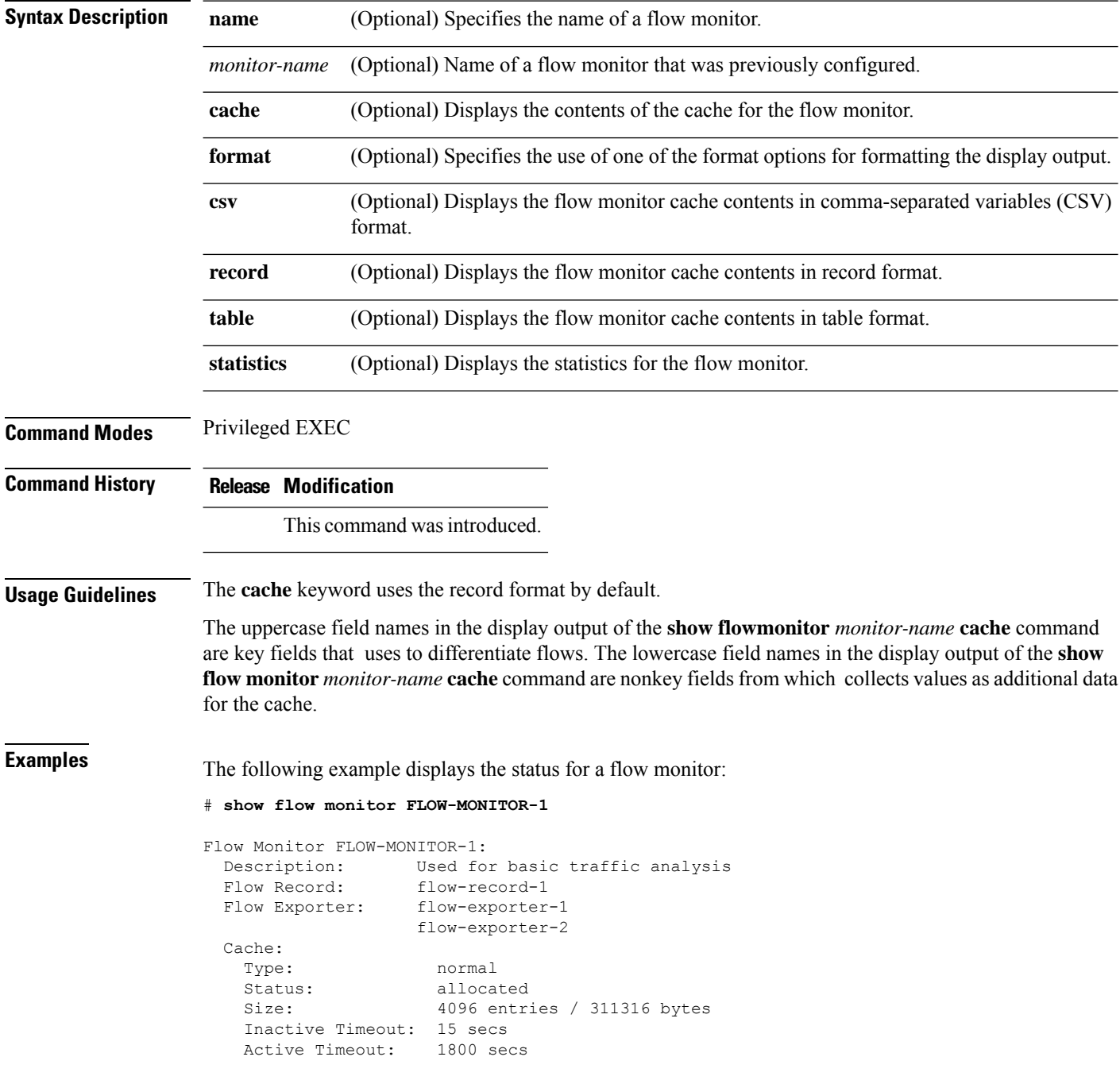

This table describes the significant fields shown in the display.

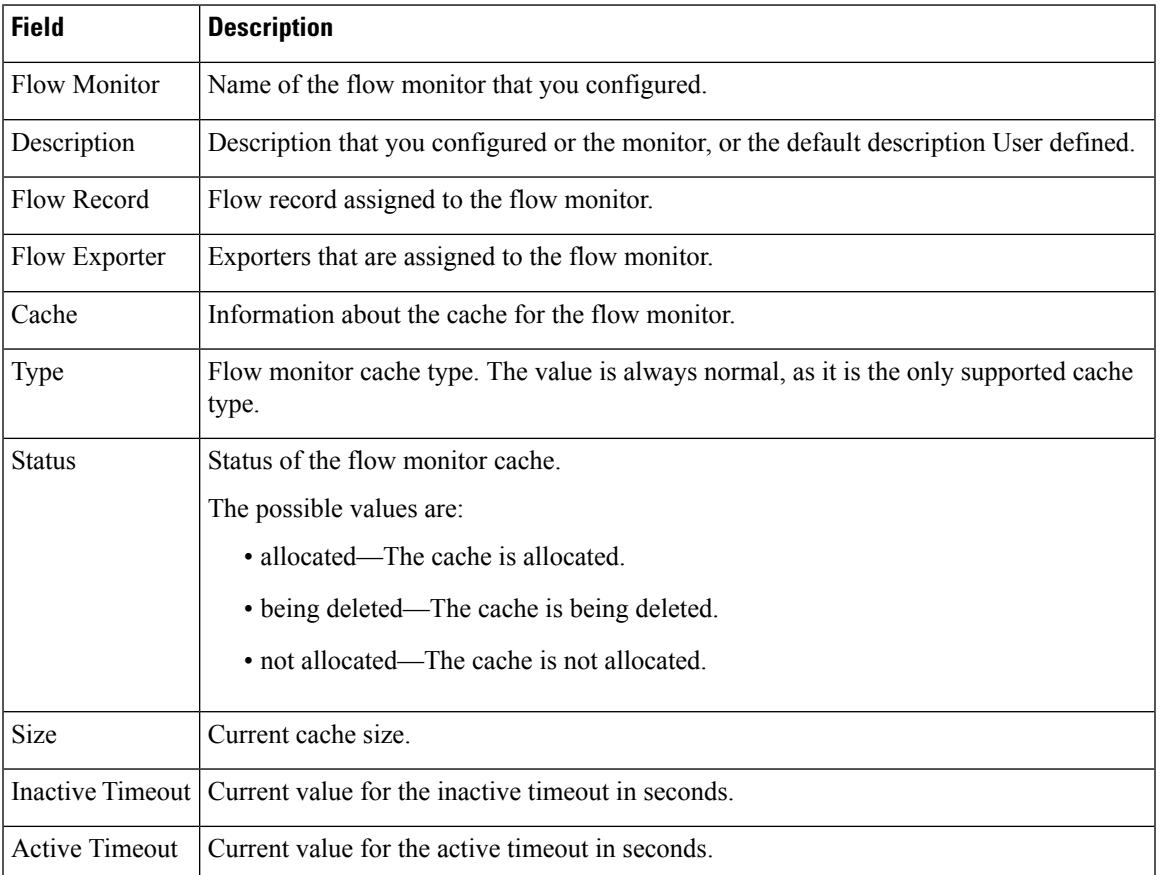

#### **Table 3: show flow monitor monitor-name Field Descriptions**

The following example displays the status, statistics, and data for the flow monitor named FLOW-MONITOR-1:

This table describes the significant fields shown in the display.

The following example displays the status, statistics, and data for the flow monitor named FLOW-MONITOR-1 in a table format:

The following example displays the status, statistics, and data for the flow monitor named FLOW-MONITOR-IPv6 (the cache contains IPv6 data) in record format:

The following example displays the status and statistics for a flow monitor:

### <span id="page-57-0"></span>**show flow record**

To display the status and statistics for a flow record, use the **show flow record**command in privileged EXEC mode.

**show flow record** [[**name**] *record-name*]

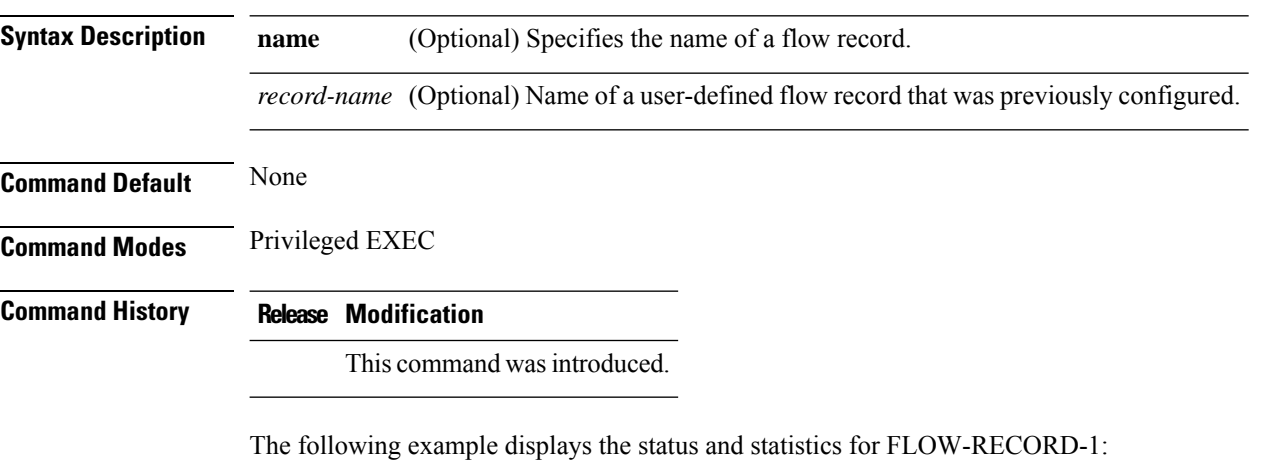

```
# show flow record FLOW-RECORD-1
flow record FLOW-RECORD-1:
 Description: User defined<br>No. of users: 0
 No. of users:
 Total field space: 24 bytes
 Fields:
   match ipv6 destination address
   match transport source-port
   collect interface input
```
### <span id="page-58-0"></span>**show sampler**

To display the status and statistics for a sampler, use the **show sampler** command in privileged EXEC mode.

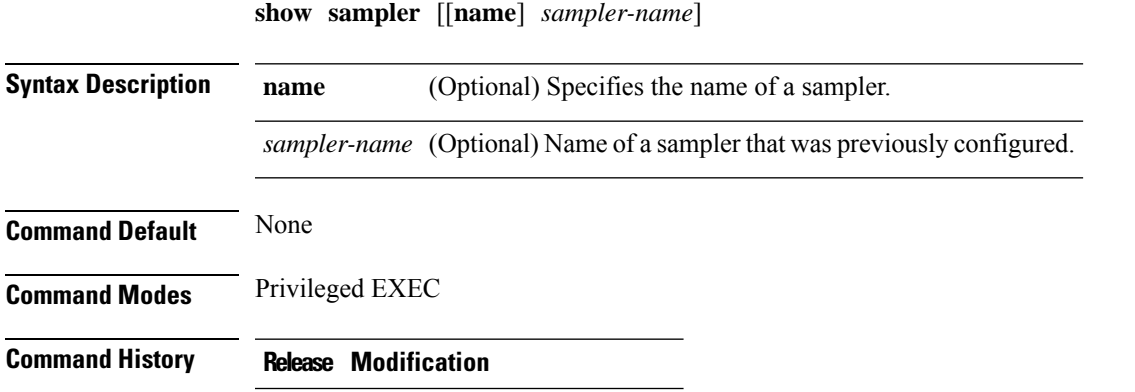

This command was introduced.

The following example displays the status and statistics for all of the flow samplers configured:

```
# show sampler
Sampler SAMPLER-1:
 ID: 2083940135<br>export ID: 0
 export ID:
 Description: User defined
 Type: Invalid (not in use)
 Rate: 1 out of 32<br>Samples: 0
 Samples:
 Requests: 0
 Users (0):
Sampler SAMPLER-2:
 ID: 3800923489
 export ID: 1
 Description: User defined
 Type: random
 Rate: 1 out of 100
 Samples: 1<br>Requests: 124
 Requests:
 Users (1):
   flow monitor FLOW-MONITOR-1 (datalink, vlan1) 0 out of 0
```
This table describes the significant fields shown in the display.

#### **Table 4: show sampler Field Descriptions**

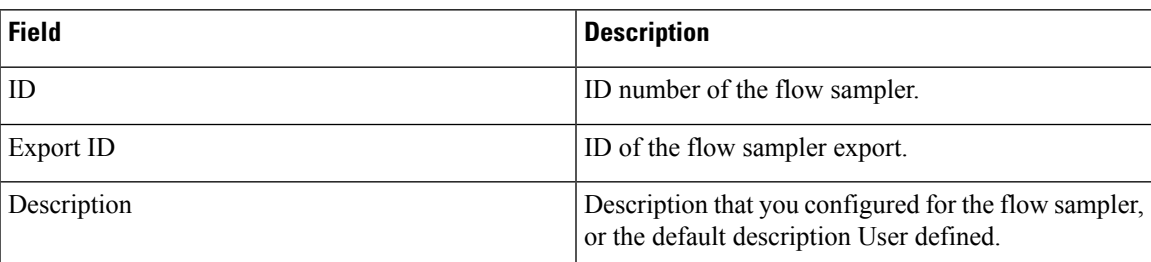

I

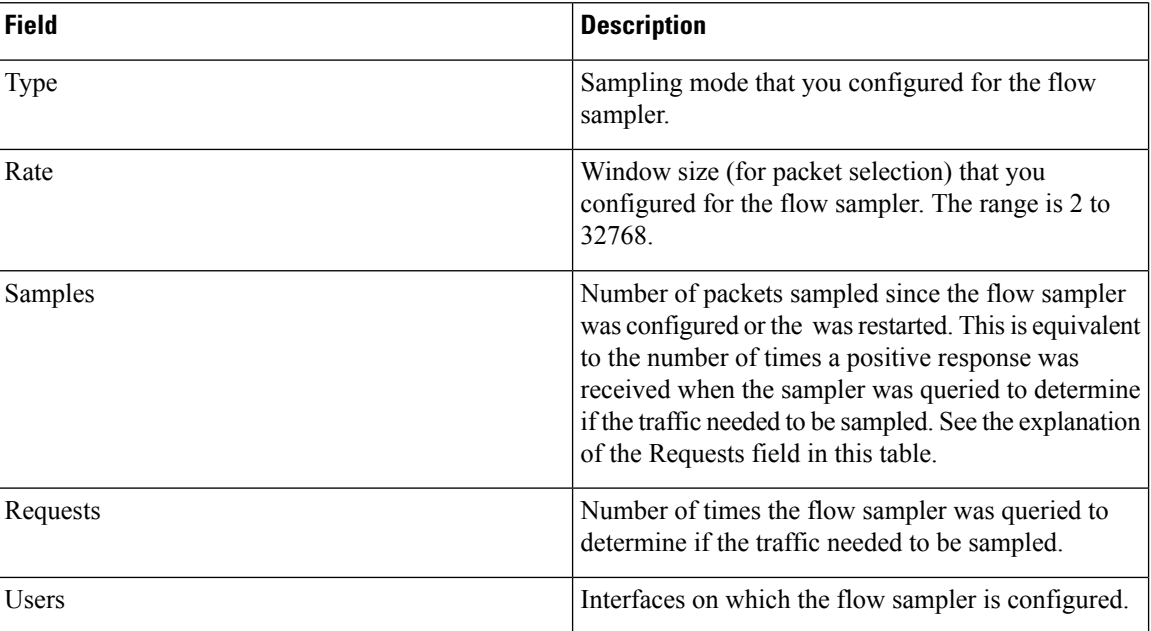

Π

### <span id="page-60-0"></span>**source**

To configure the source IP address interface for all of the packets sent by a flow exporter, use the **source** command in flow exporter configuration mode. To remove the source IP address interface for all of the packets sent by a flow exporter, use the **no** form of this command.

**source** *interface-type interface-number* **no source**

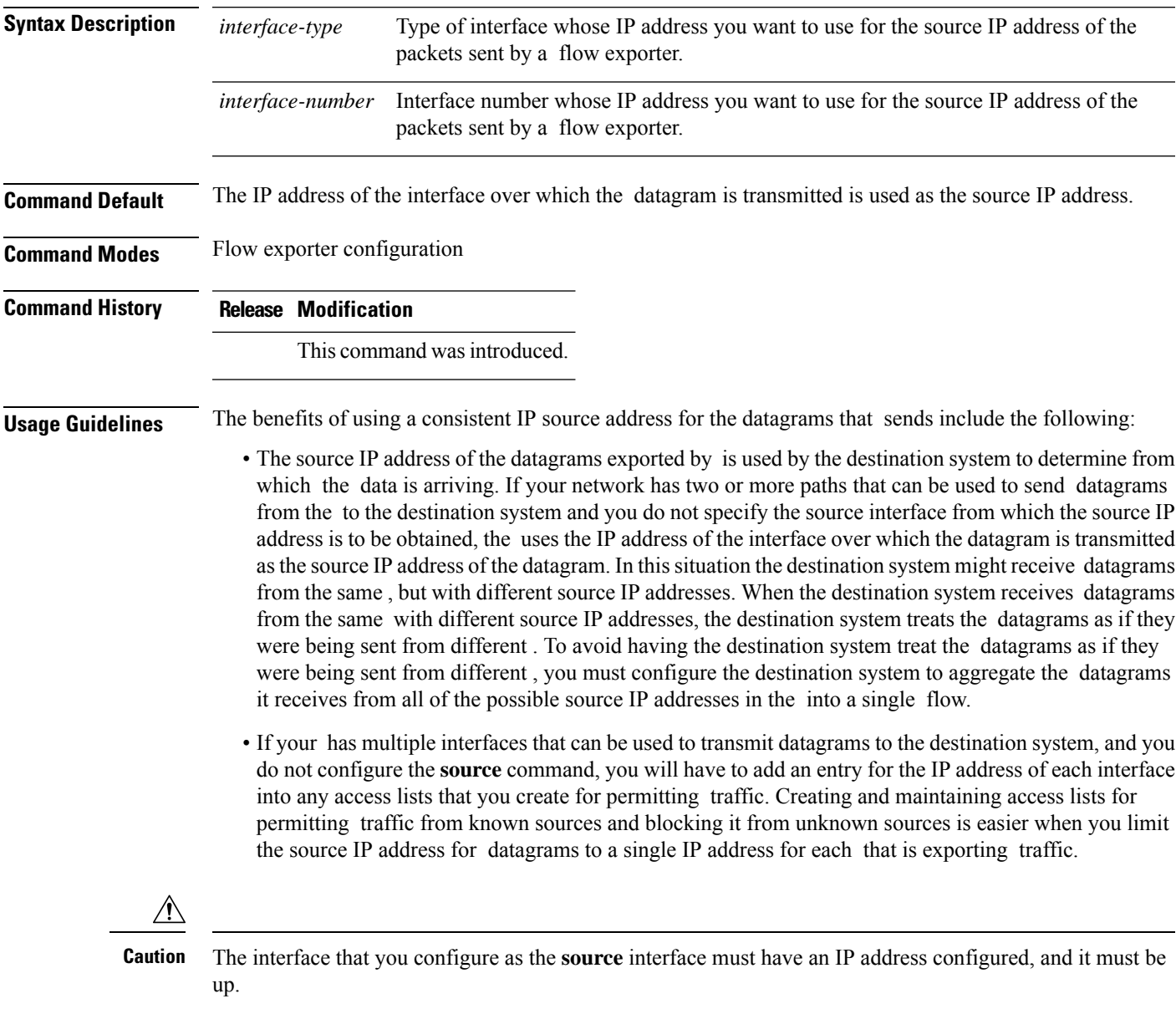

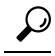

When a transient outage occurs on the interface that you configured with the **source** command, the exporter reverts to the default behavior of using the IP address of the interface over which the datagrams are being transmitted as the source IP address for the datagrams. To avoid this problem, use a loopback interface as the source interface because loopback interfaces are not subject to the transient outages that can occur on physical interfaces. **Tip**

To return this command to its default settings, use the**no source** or**default source** flow exporter configuration command.

**Examples** The following example shows how to configure to use a loopback interface as the source interface for NetFlow traffic:

> (config)# **flow exporter FLOW-EXPORTER-1** (config-flow-exporter)# **source loopback 0**

# <span id="page-62-0"></span>**template data timeout**

To specify a timeout period for resending flow exporter template data, use the **templatedata timeout** command in flow exporter configuration mode. To remove the template resend timeout for a flow exporter, use the **no** form of this command.

**template data timeout** *seconds* **no template data timeout** *seconds*

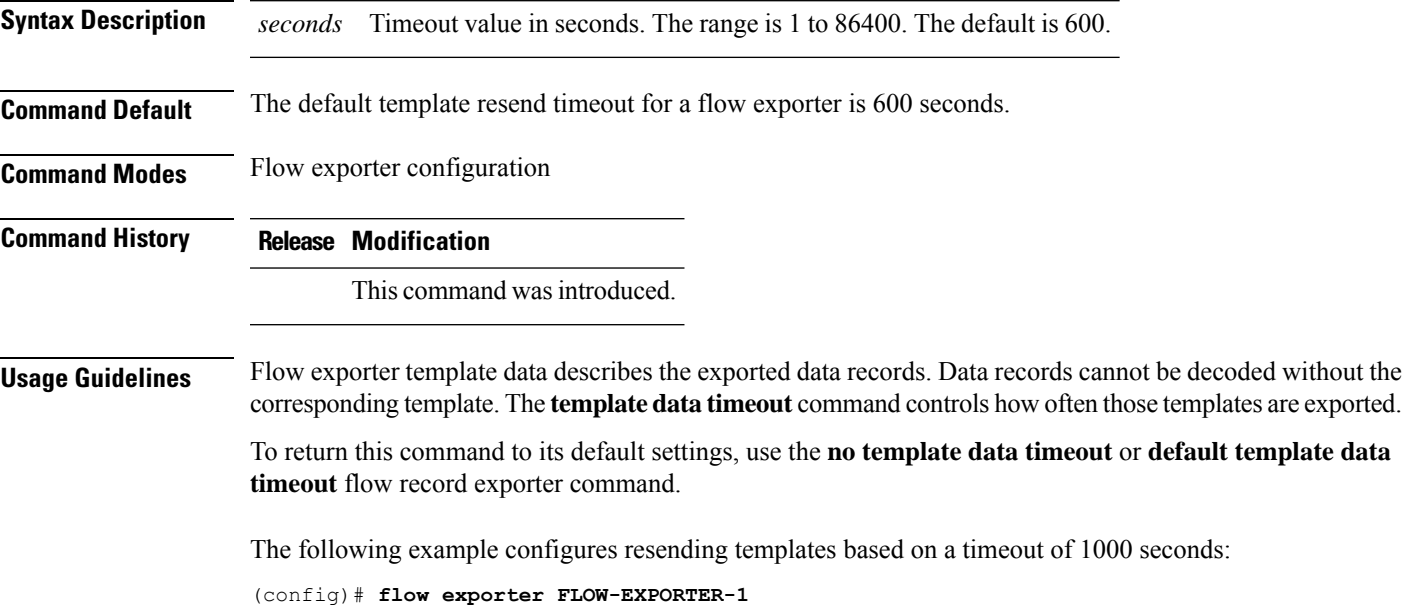

(config-flow-exporter)# **template data timeout 1000**

**Flexible NetFlow**

### <span id="page-63-0"></span>**transport**

To configure the transport protocol for a flow exporter for , use the **transport** command in flow exporter configuration mode. To remove the transport protocol for a flow exporter, use the **no** form of this command. **transport udp** *udp-port* **no transport udp** *udp-port* **Syntax Description udp** *udp-port* Specifies User Datagram Protocol (UDP) as the transport protocol and the UDP port number. **Command Default** Flow exporters use UDP on port 9995. **Command Modes** Flow exporter configuration **Command History Release Modification** This command was introduced. **Usage Guidelines** To return this command to its default settings, use the **no transport** or **default transport flow exporter** configuration command. The following example configures UDP as the transport protocol and a UDP port number of 250: (config)# **flow exporter FLOW-EXPORTER-1** (config-flow-exporter)# **transport udp 250**

# <span id="page-64-0"></span>**ttl**

 $\blacksquare$ 

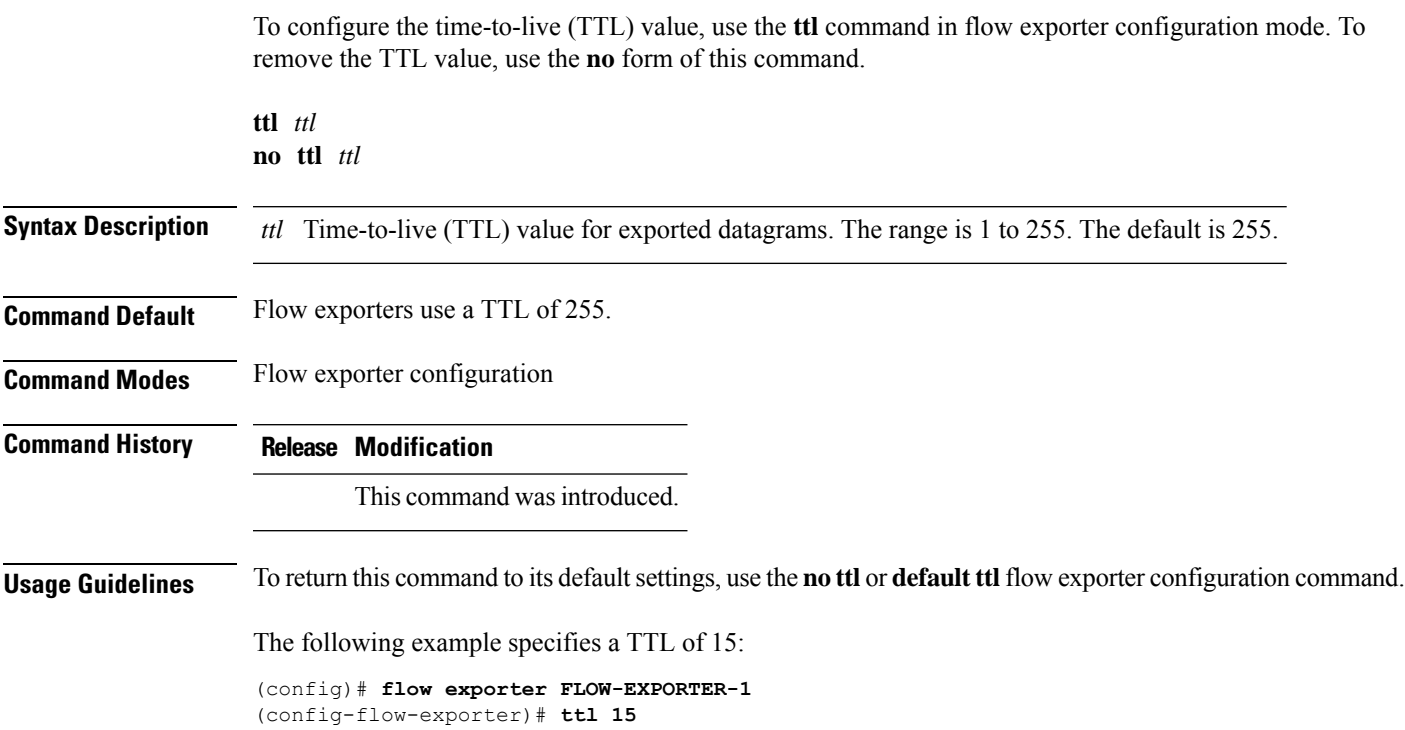

 $\mathbf{l}$